# **Waveguide and Directional Coupler MODE Simulation**1885

**High-Speed Circuits & Systems Lab. Dept. of Electrical and Electronic Engineering Yonsei University**

*Optoelectronics (16/2) Yonsei University*

#### **Lumerical Solutions**

#### 3D Maxwell solver(FDTD)

#### **Our Products**

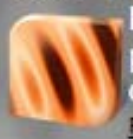

FDTD Solutions: Single and multiprocessor finite-difference timedomain optical design software. Product Details Trial Download

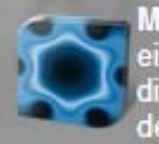

**MODE Solutions: Wavequide** eigenmode solver and omnidirectional broadband propagator design software. Product Details Trial Download

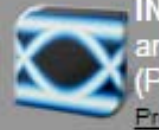

**INTERCONNECT: Optoelectronic** and photonic integrated circuit (PIC) design software package. Product Details Trial Download

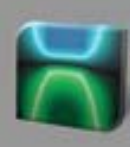

**DEVICE: Powerful semiconductor TCAD** device simulation software for silicon-based optoelectronic structures.

Product Details Trial Download

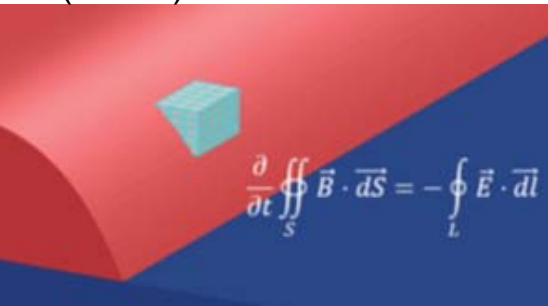

Modal analysis(MODE)

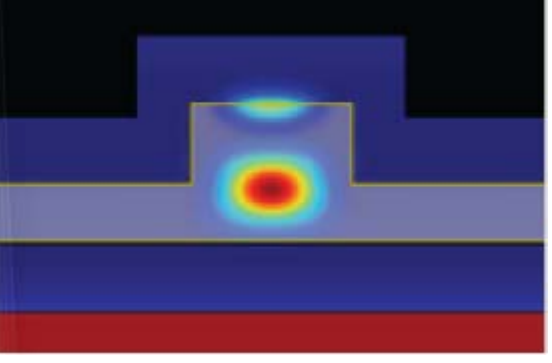

Charge transport & heat transfer(DEVICE)

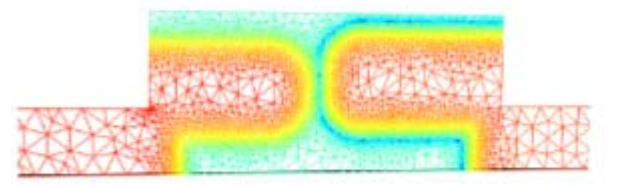

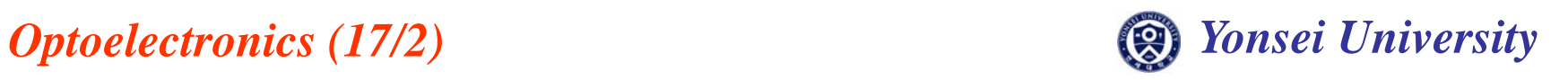

# **Lumerical MODE Solution**

#### $\bullet$ **FDE(Finite Difference Eigenmode) solver**

-Calculate physical properties of **waveguide modes** -Solve Maxwell's equations for cross-sectional mesh

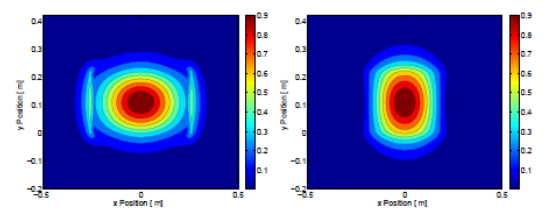

• **2.5D varFDTD(Finite Difference Time Domain)** -**Time domain simulation with approximation**

-2D simulation speed with 3D accuracy

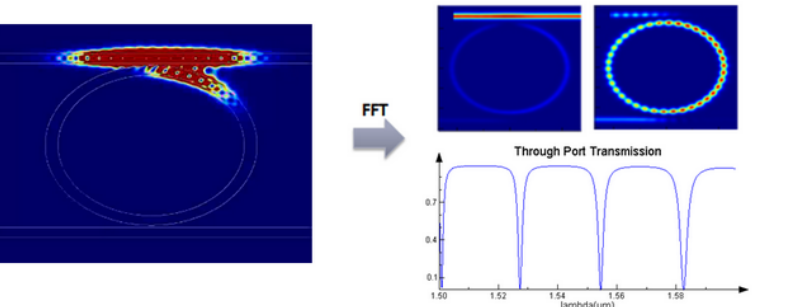

**Most simulations will be held with these solvers**

•**EME(Eigenmode Expansion) solver**

-Frequency domain simulation

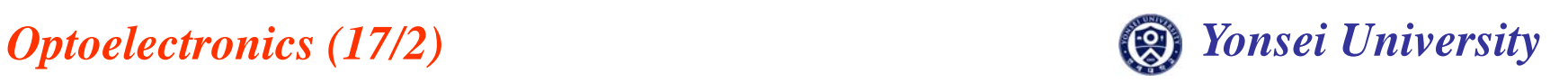

#### **License Setting**

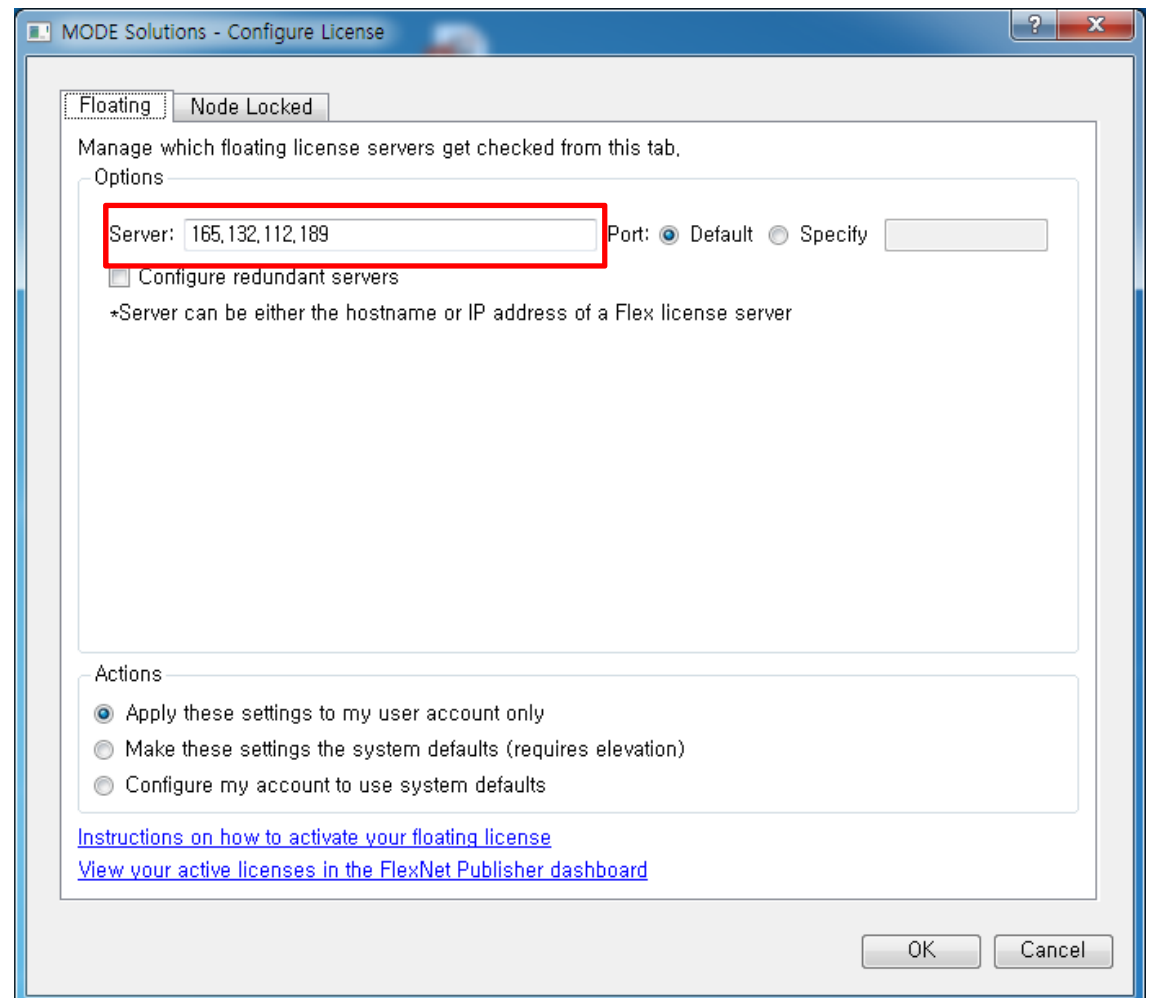

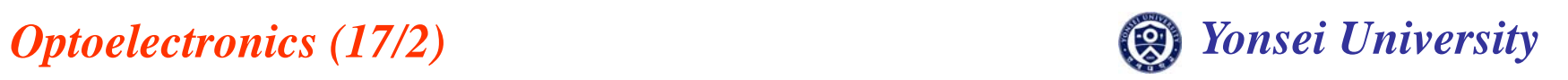

#### **MODE Window**

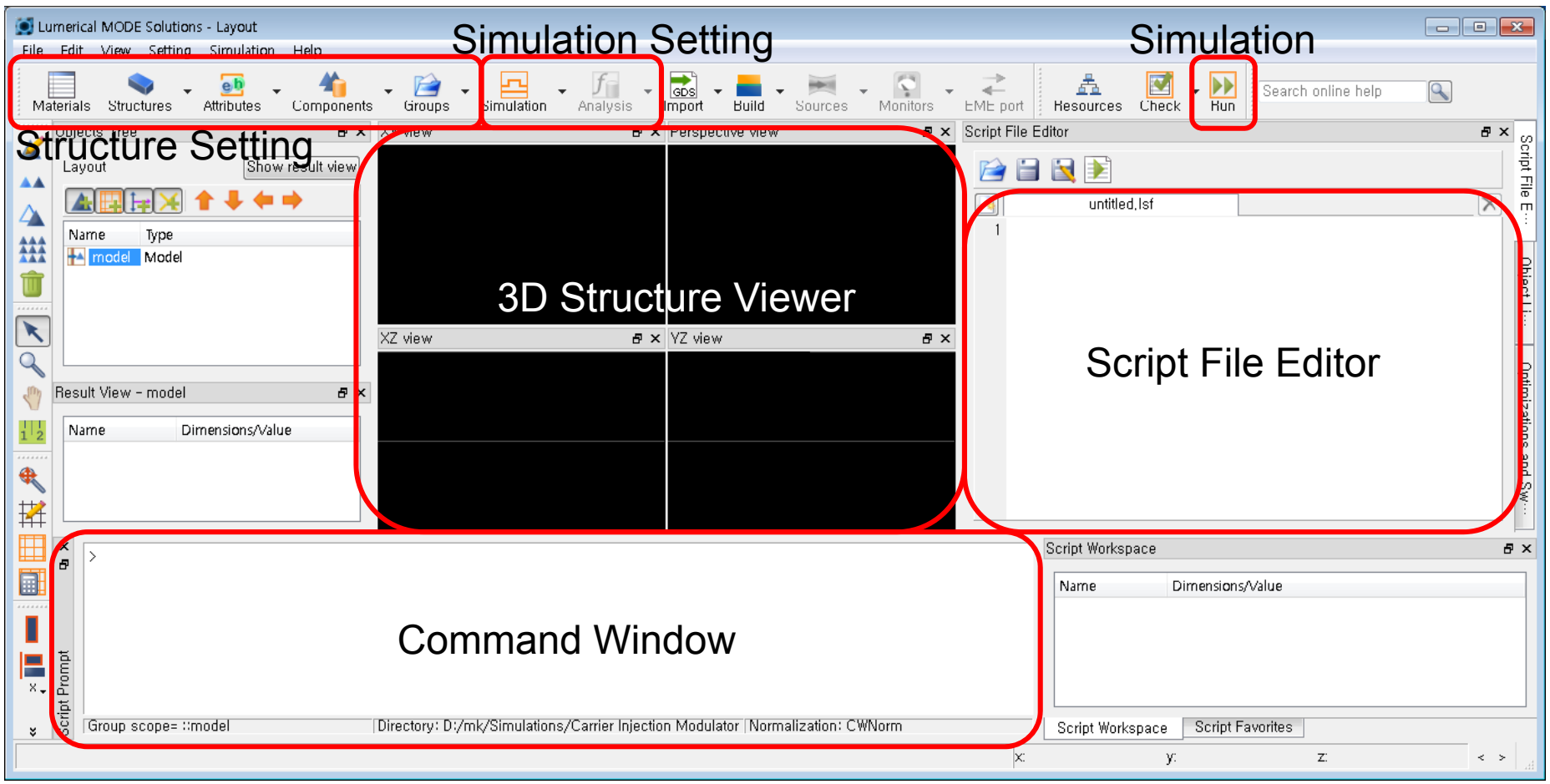

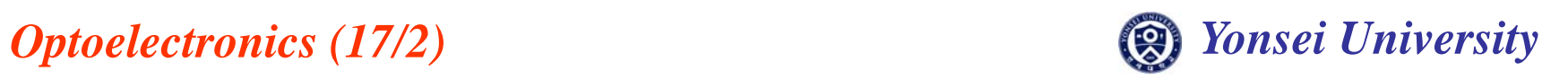

### **Waveguide Structure**

#### $\bullet$ **Drawing structure**

- –Example) Make strip waveguide
- –Height: 220 nm
- Width: 500 nm
- Length: 30 μ<sup>m</sup>
- Core material: Si
- –Cladding material:  $SiO<sub>2</sub>$

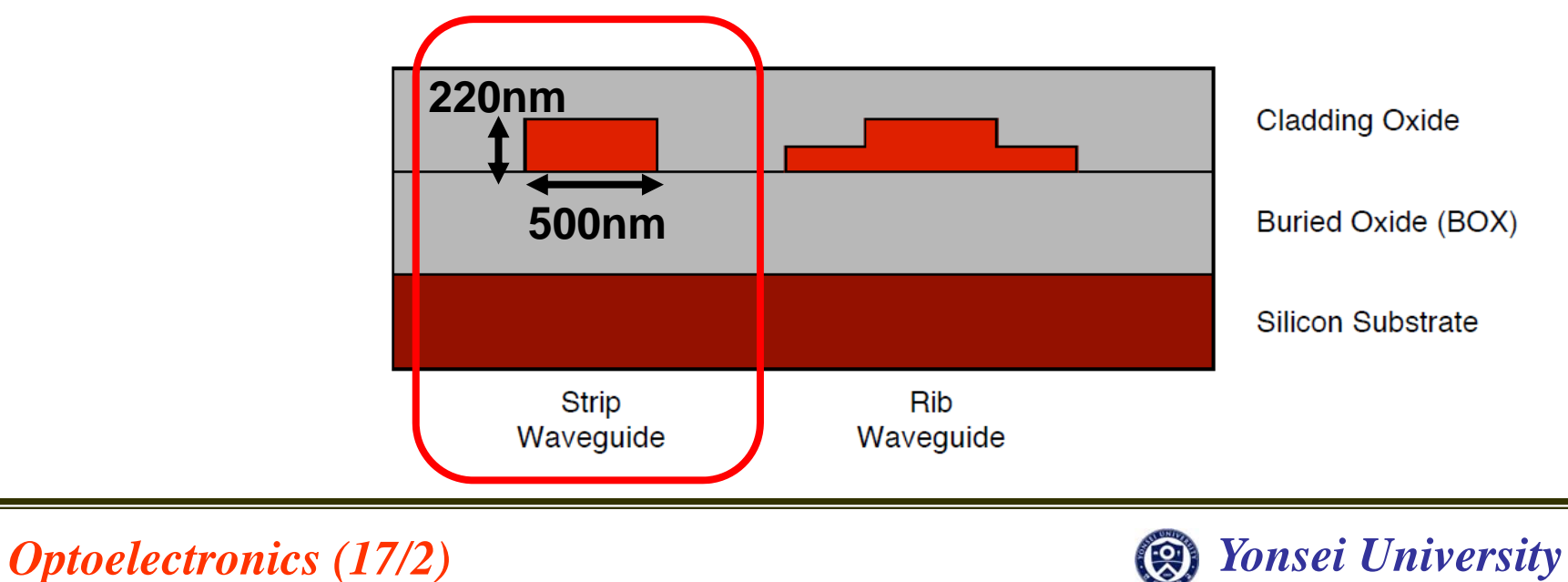

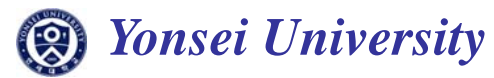

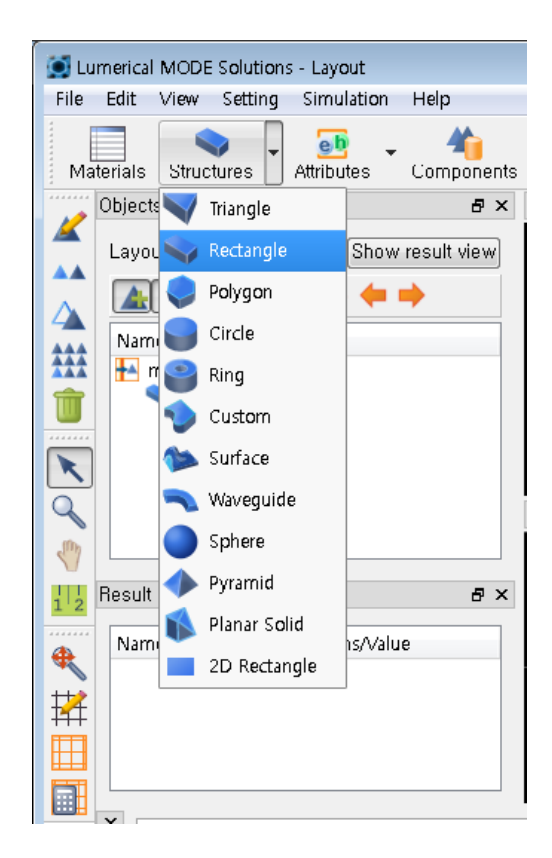

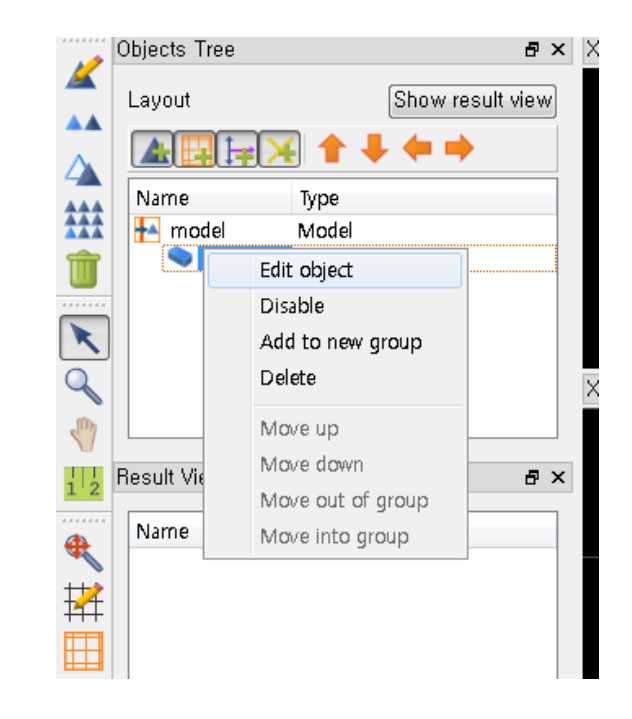

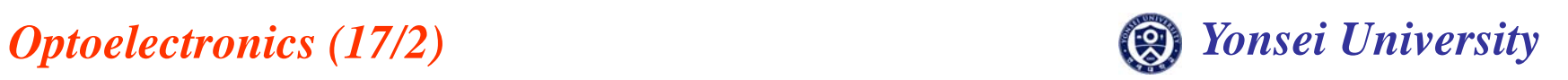

#### • **Cladding**

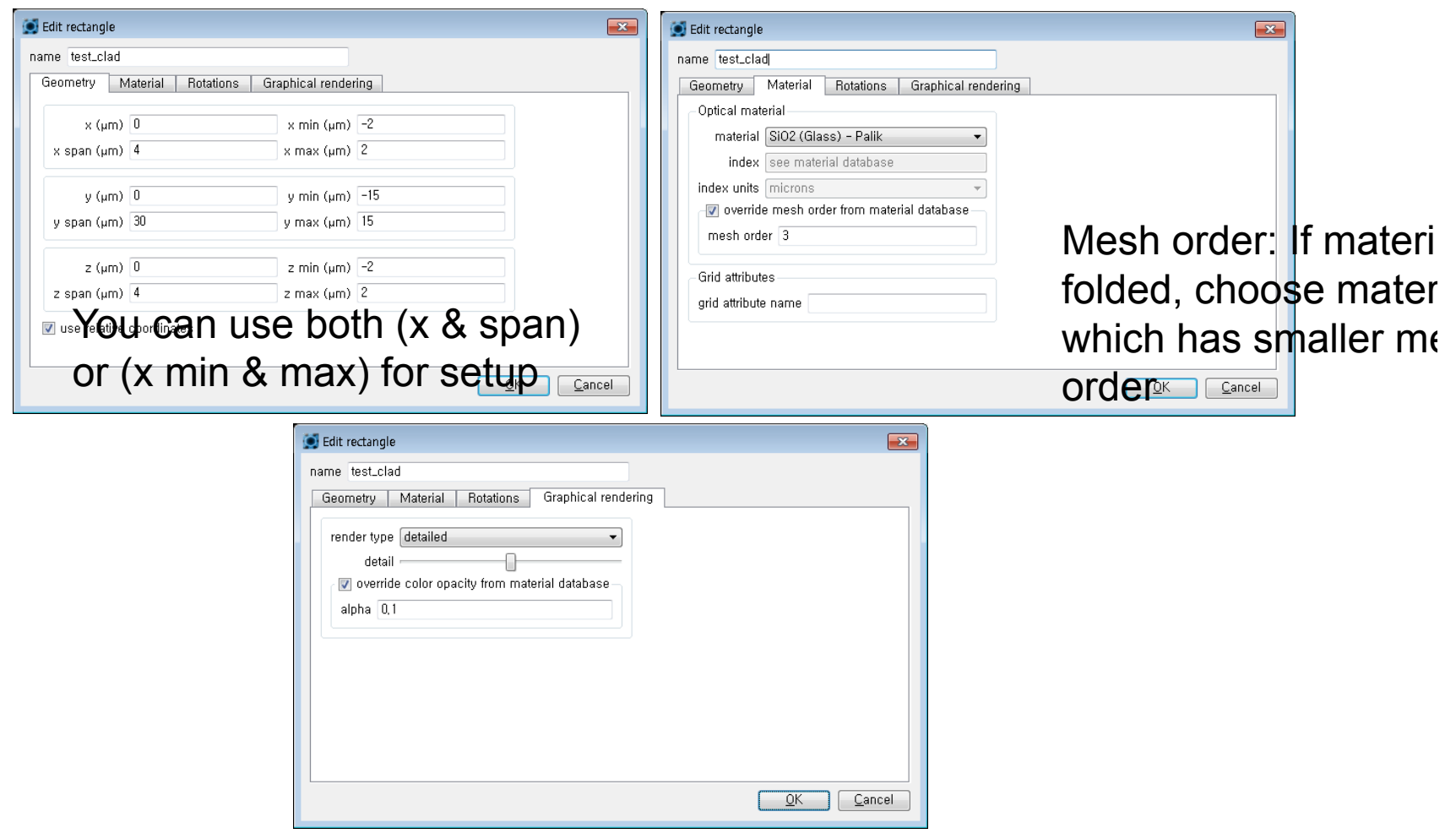

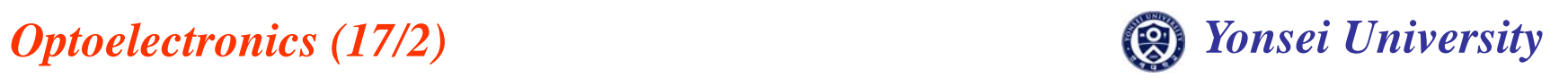

•**Cladding**

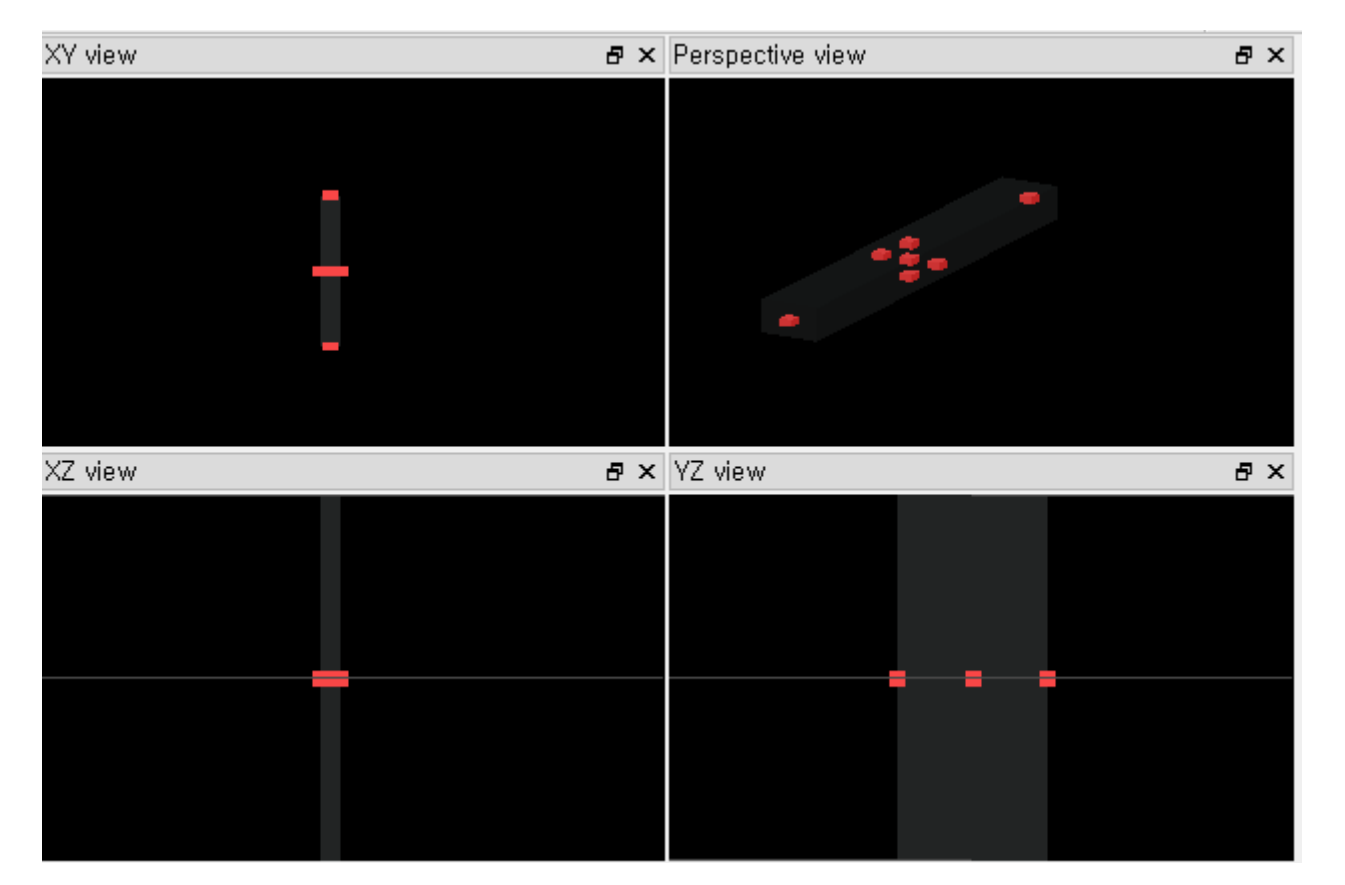

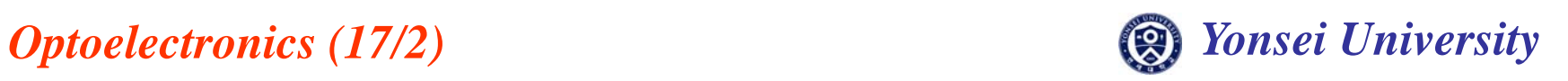

#### •**Core**

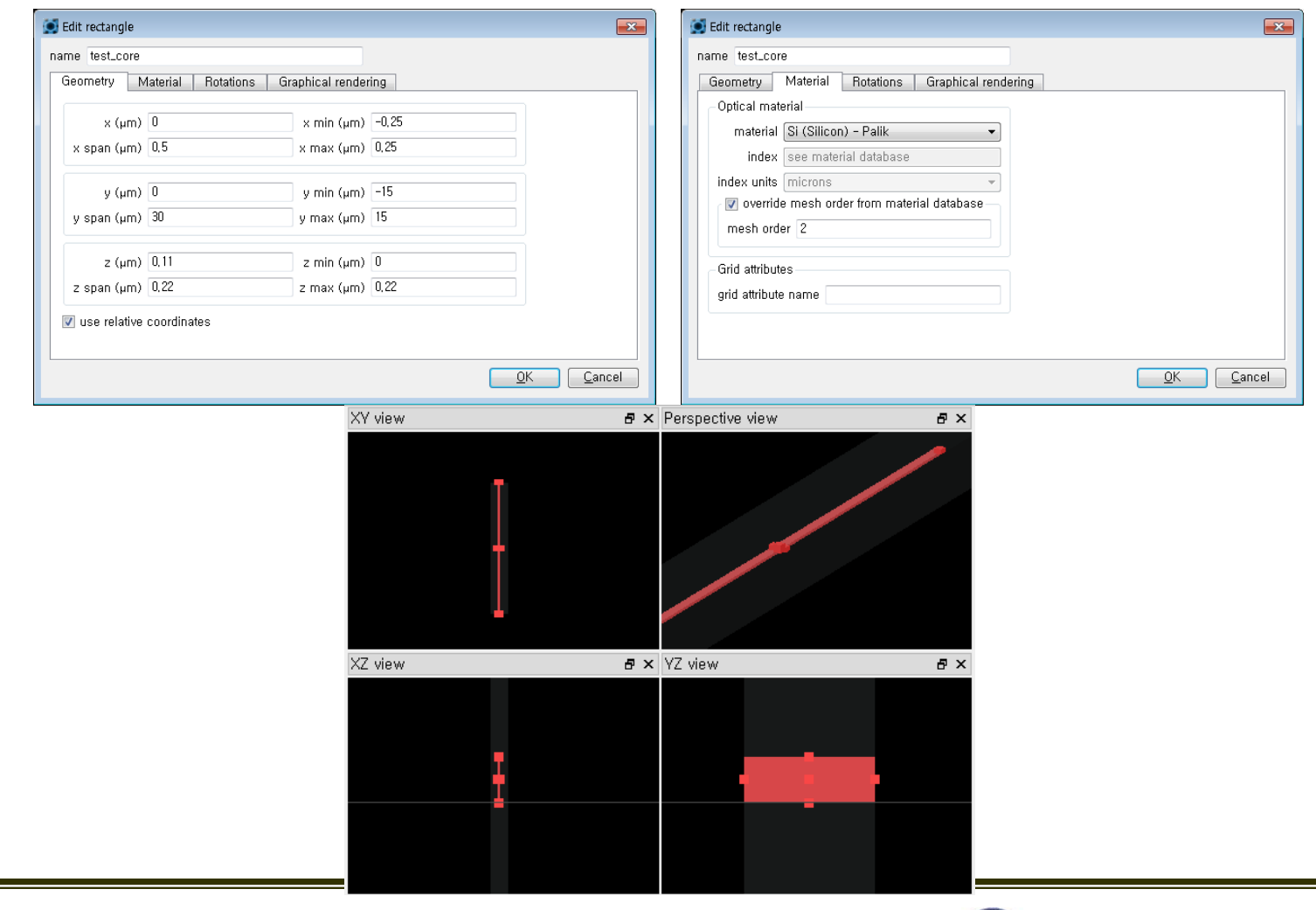

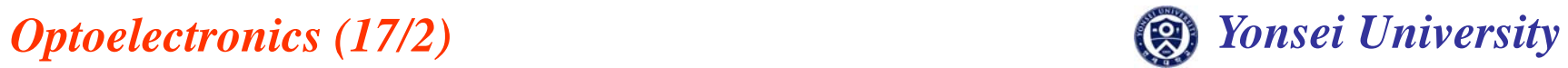

• **Eigenmode Solver**

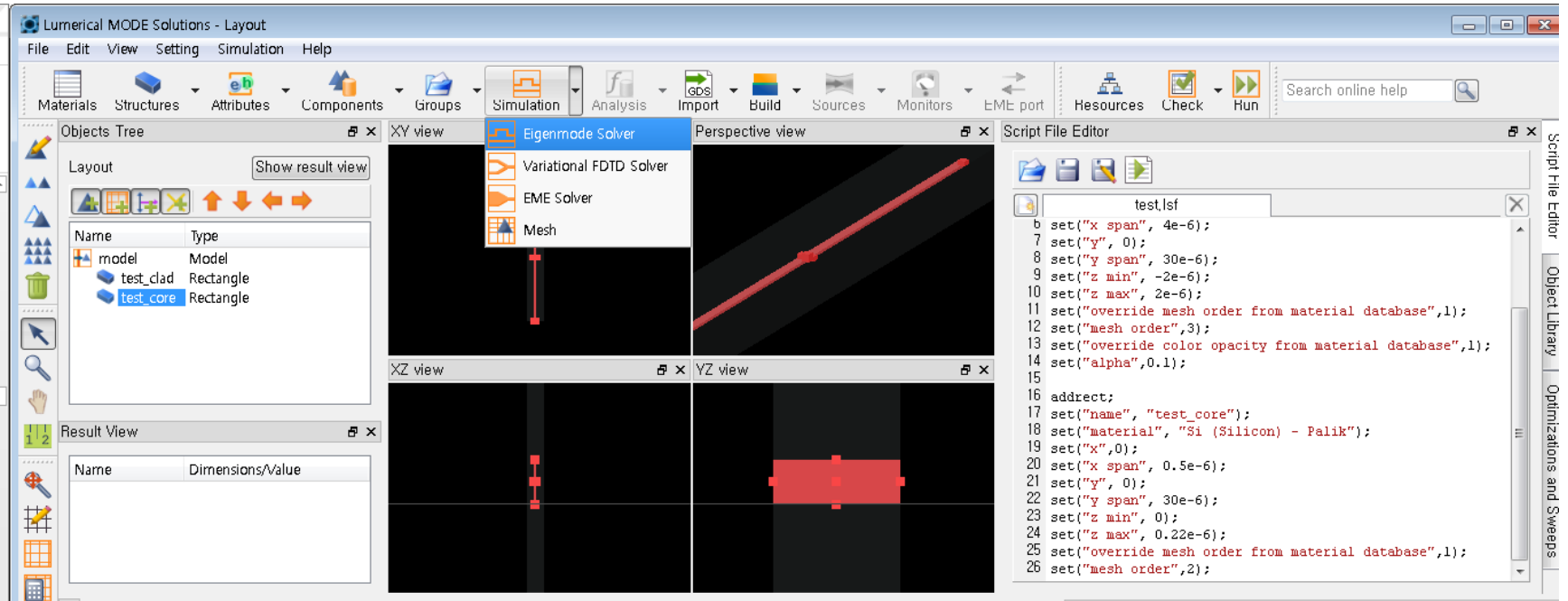

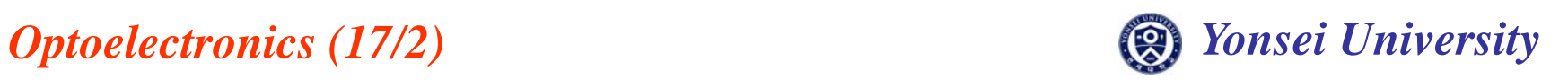

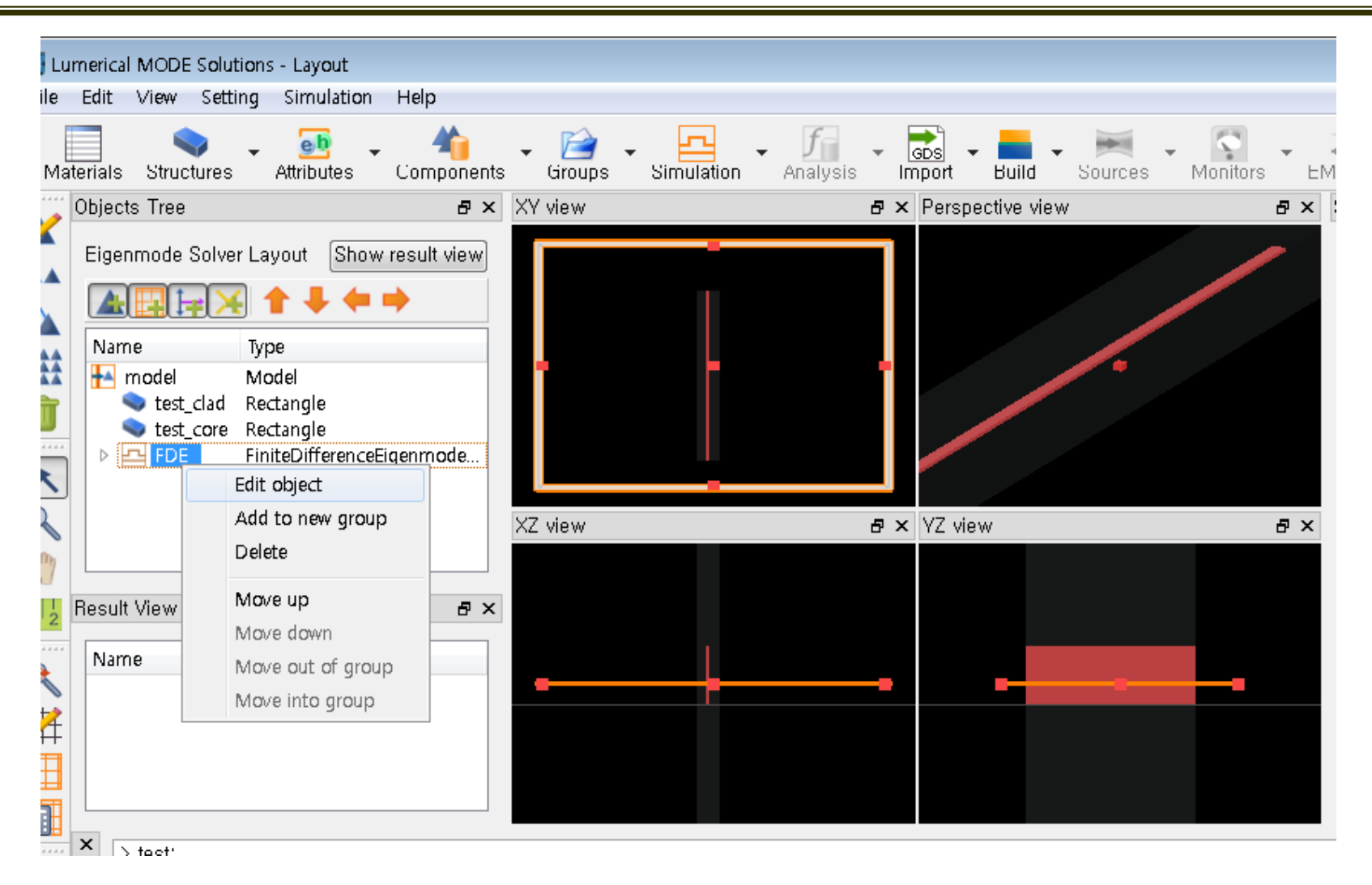

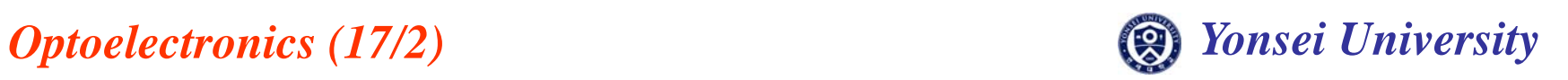

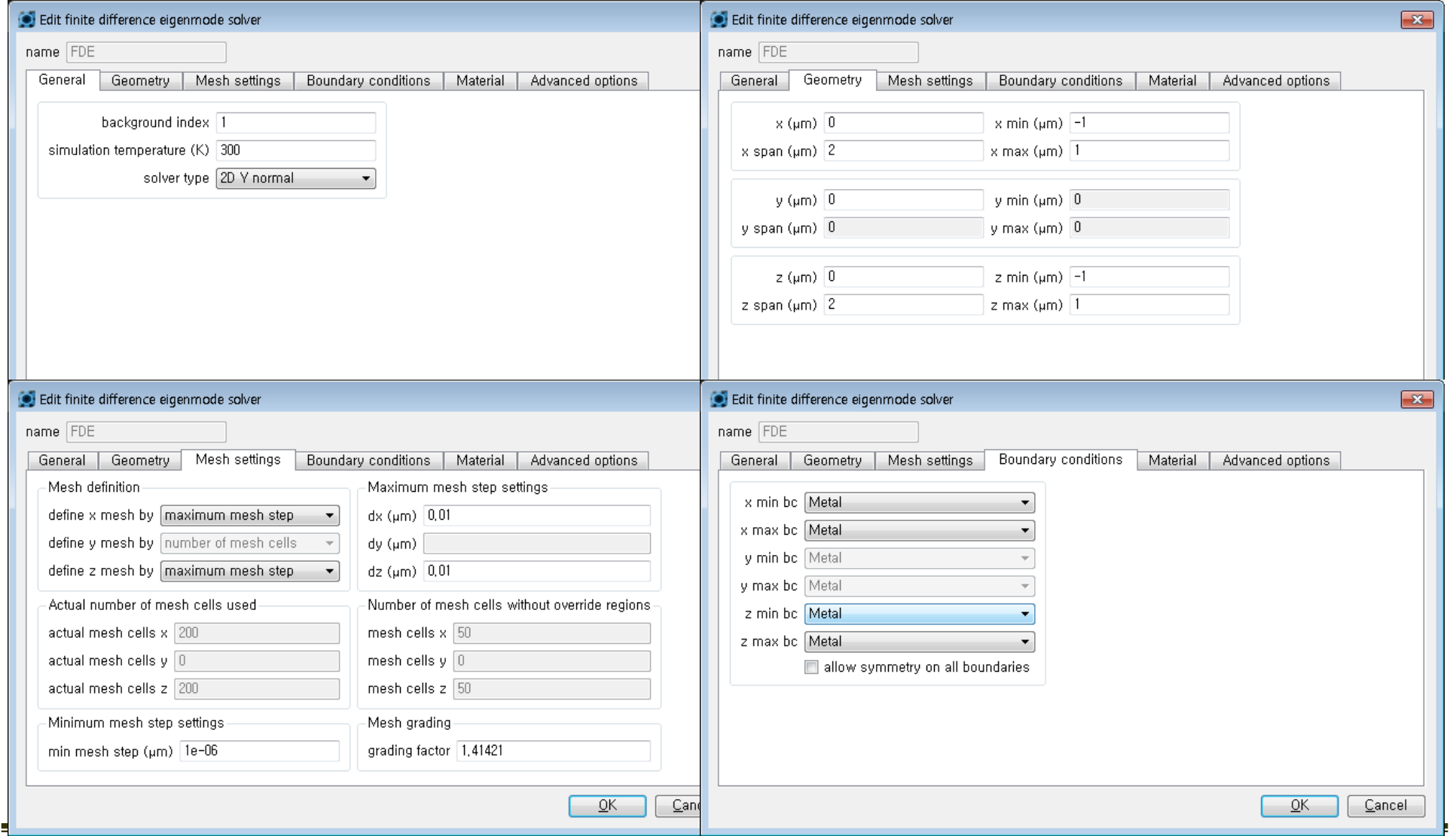

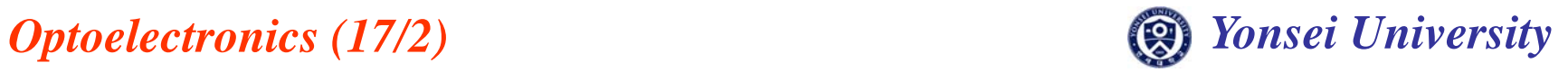

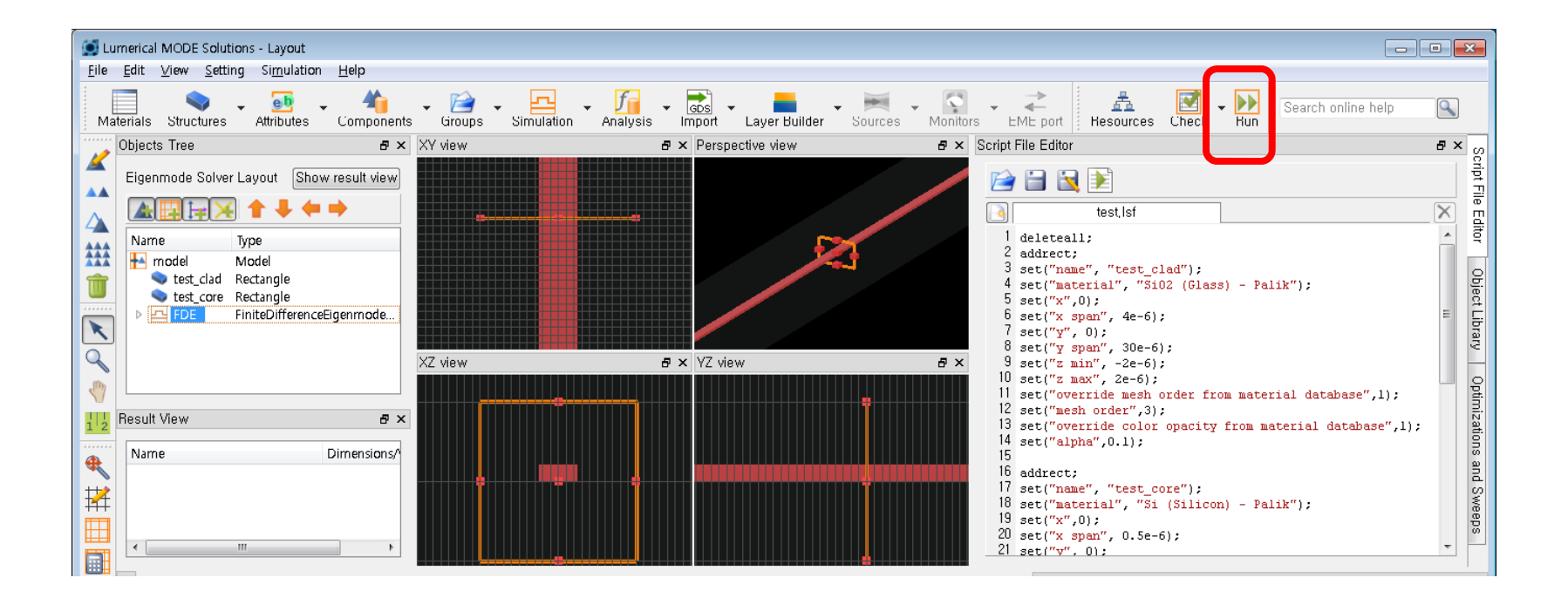

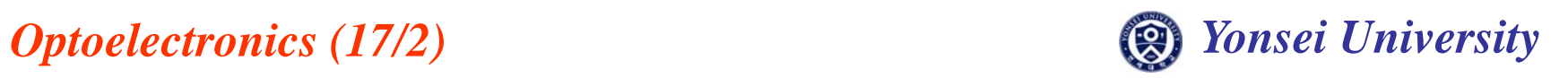

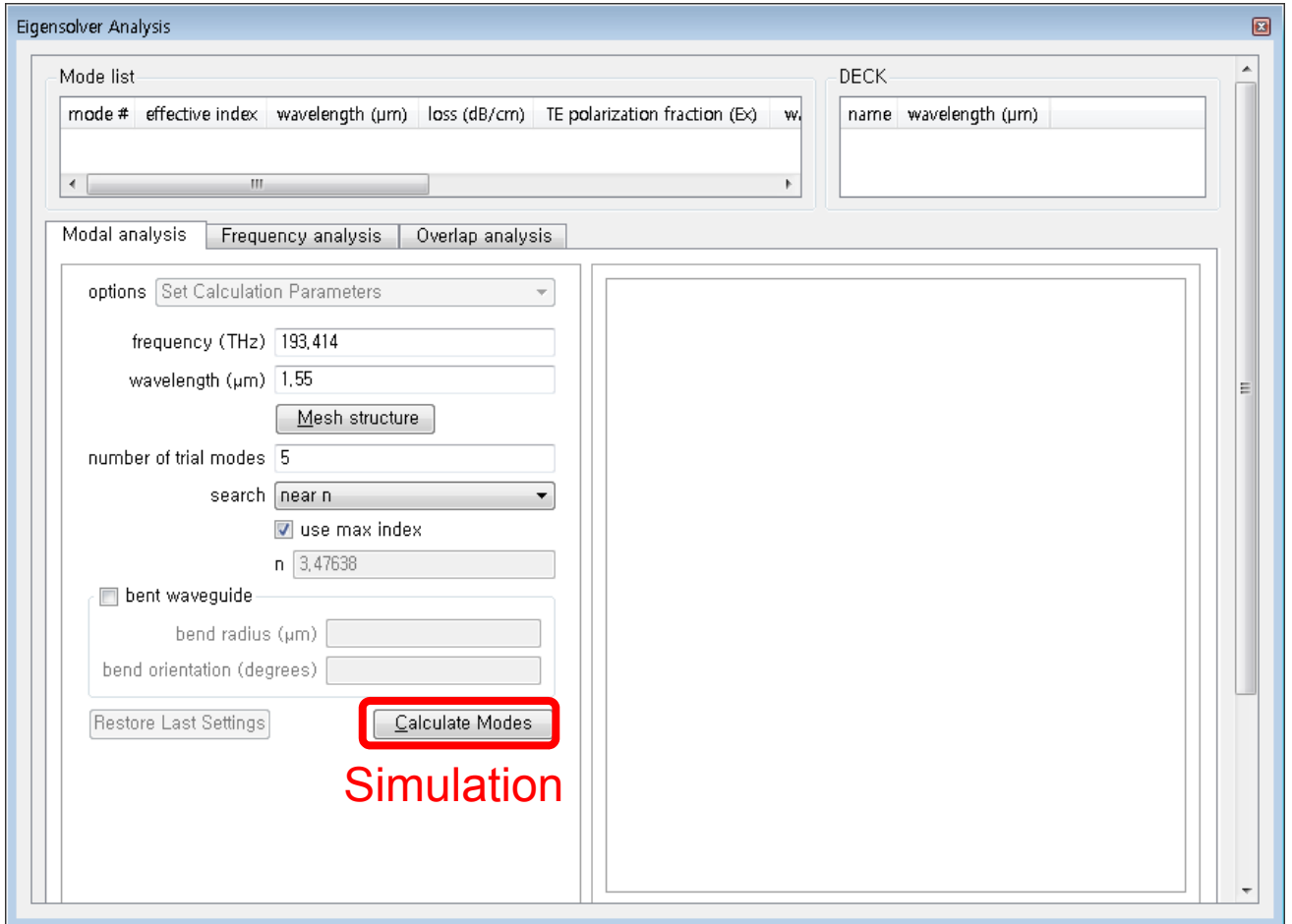

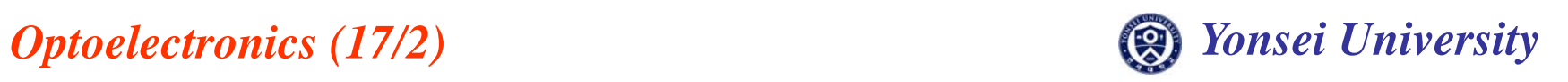

#### **MODE Solutions**

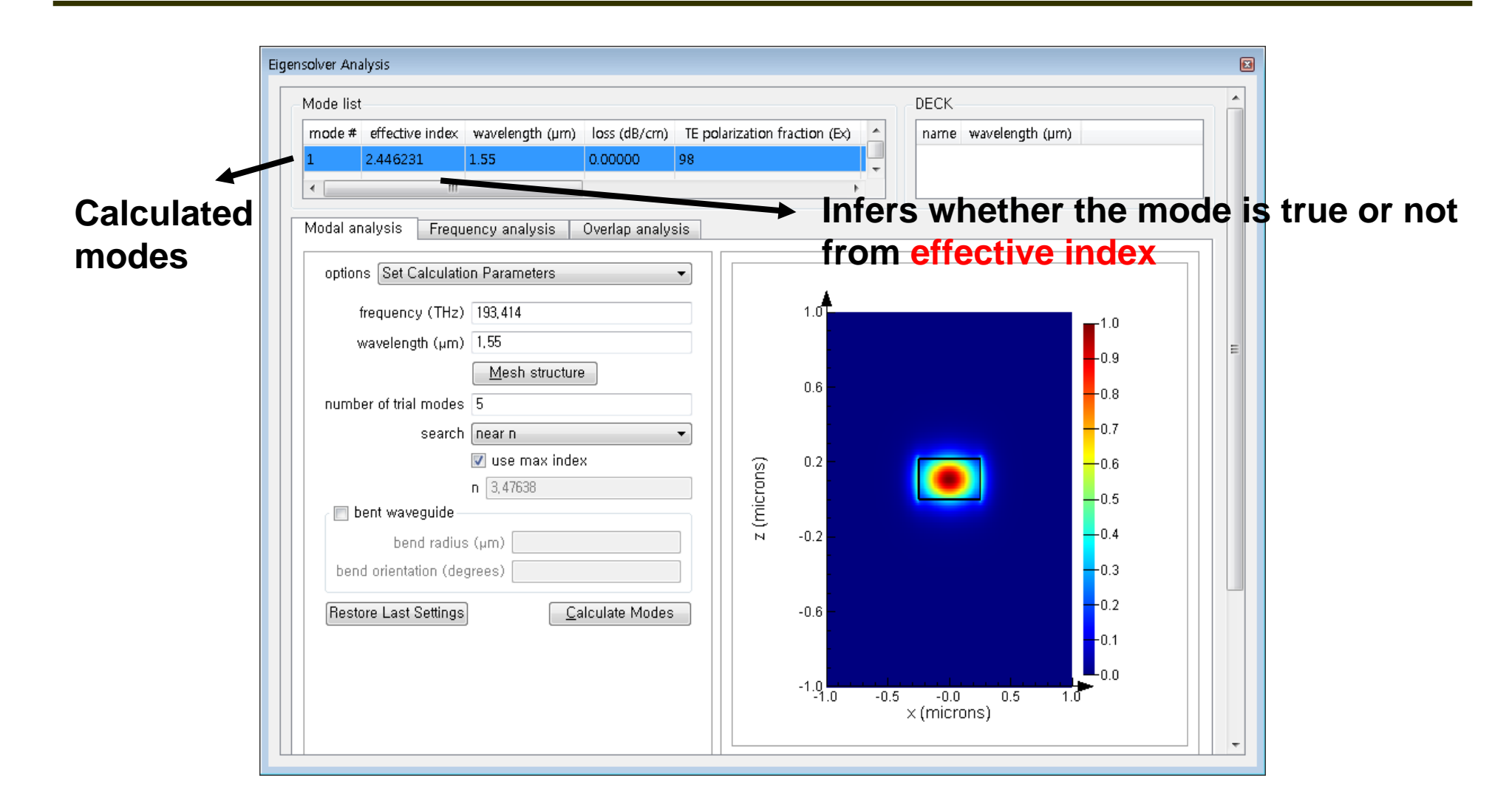

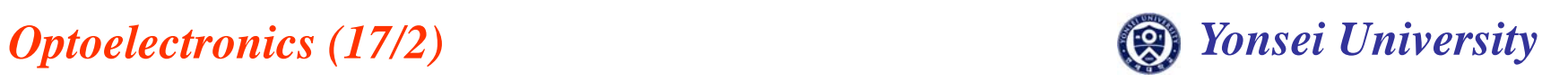

#### **Confinement Factor**

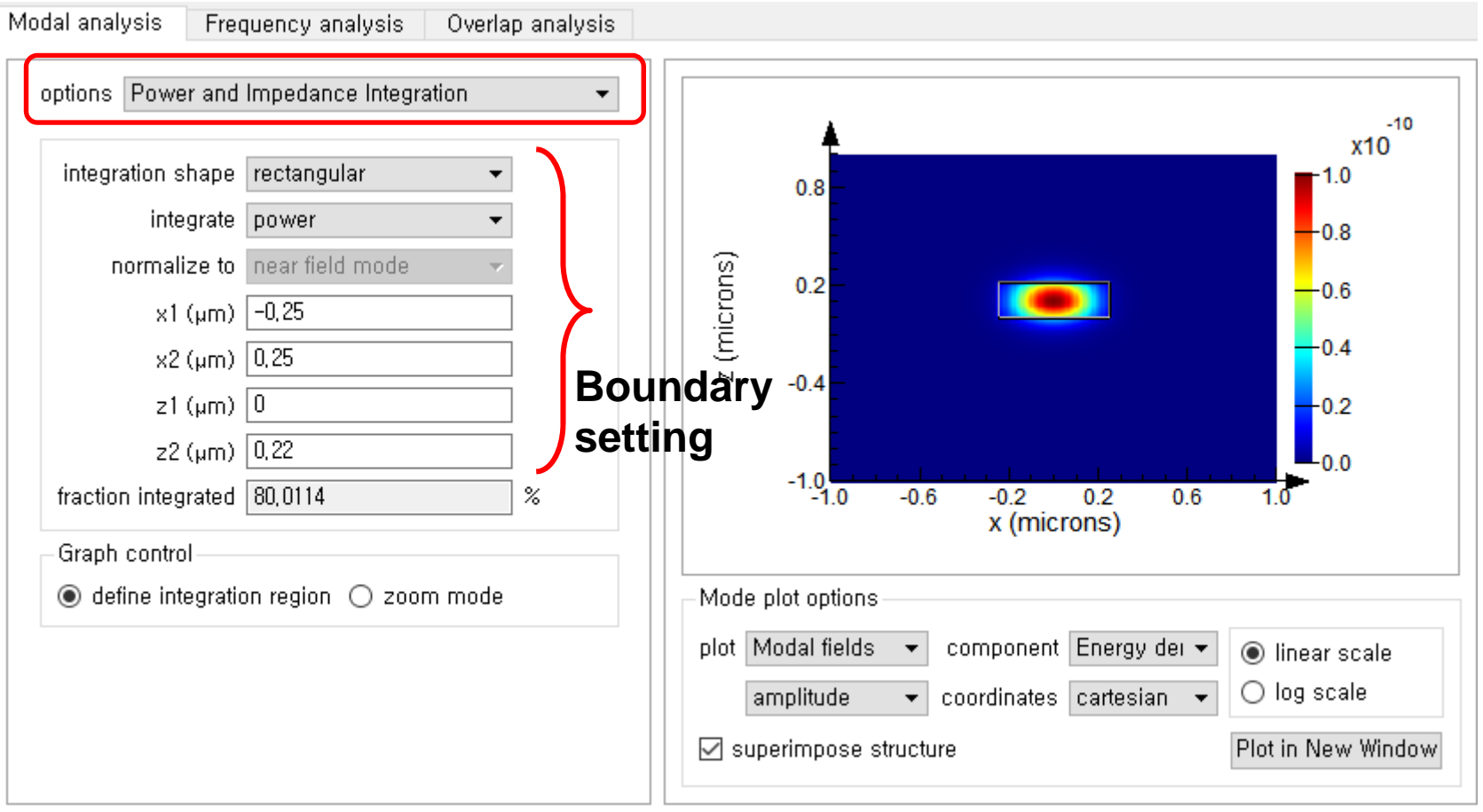

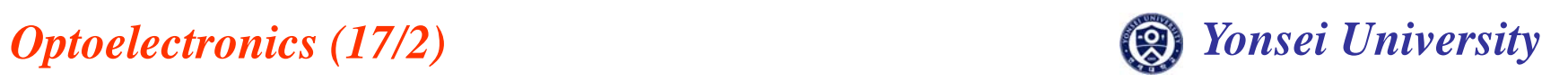

# **Group Index(ng)**

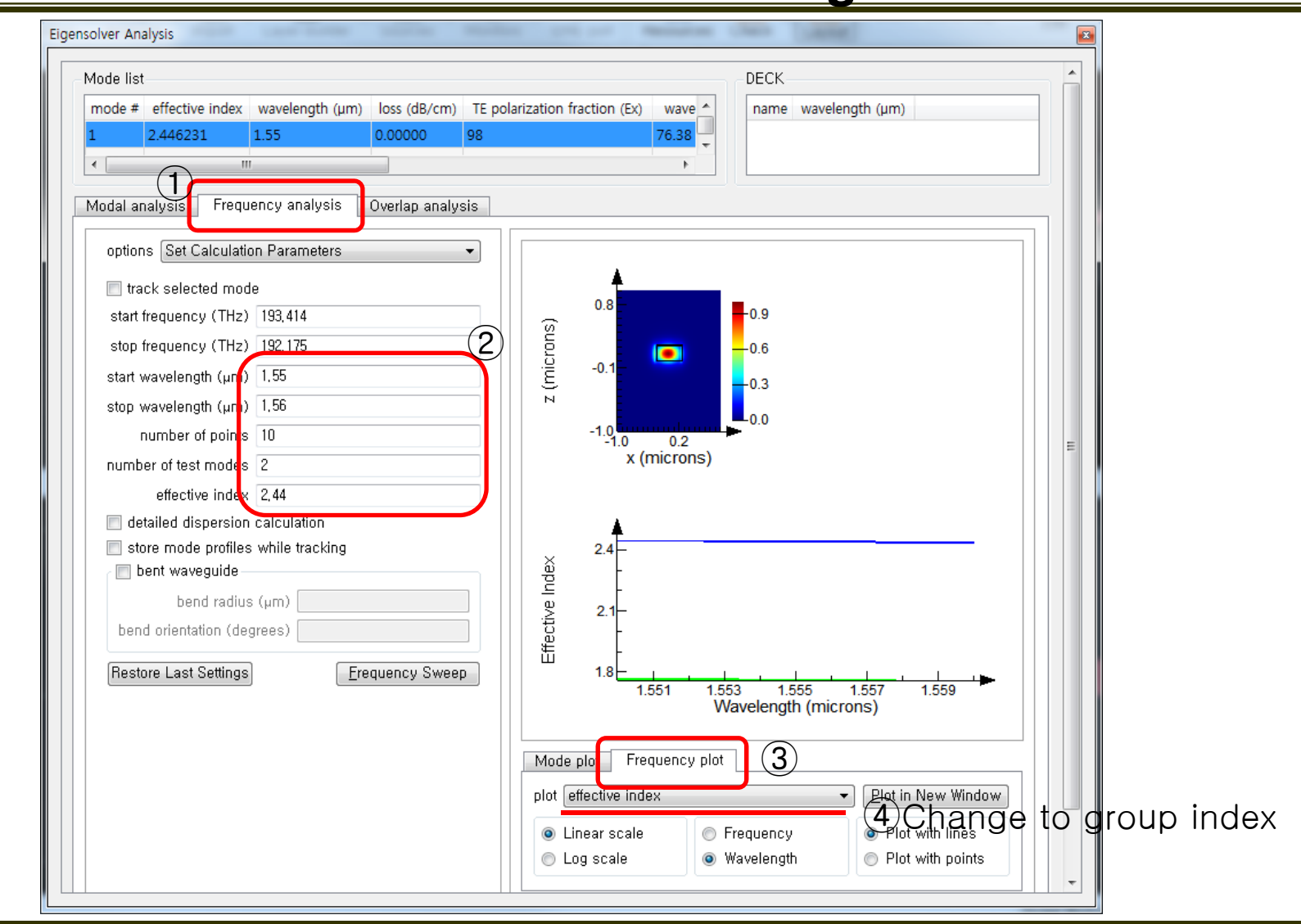

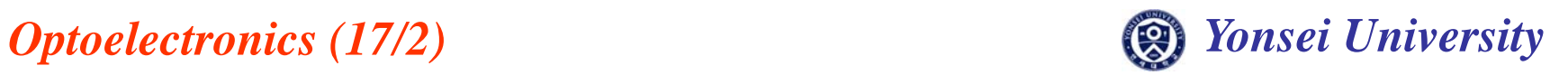

#### **Sweep Width**

#### **Sweep waveguide width from 100nm to 300nm with 50nm step**

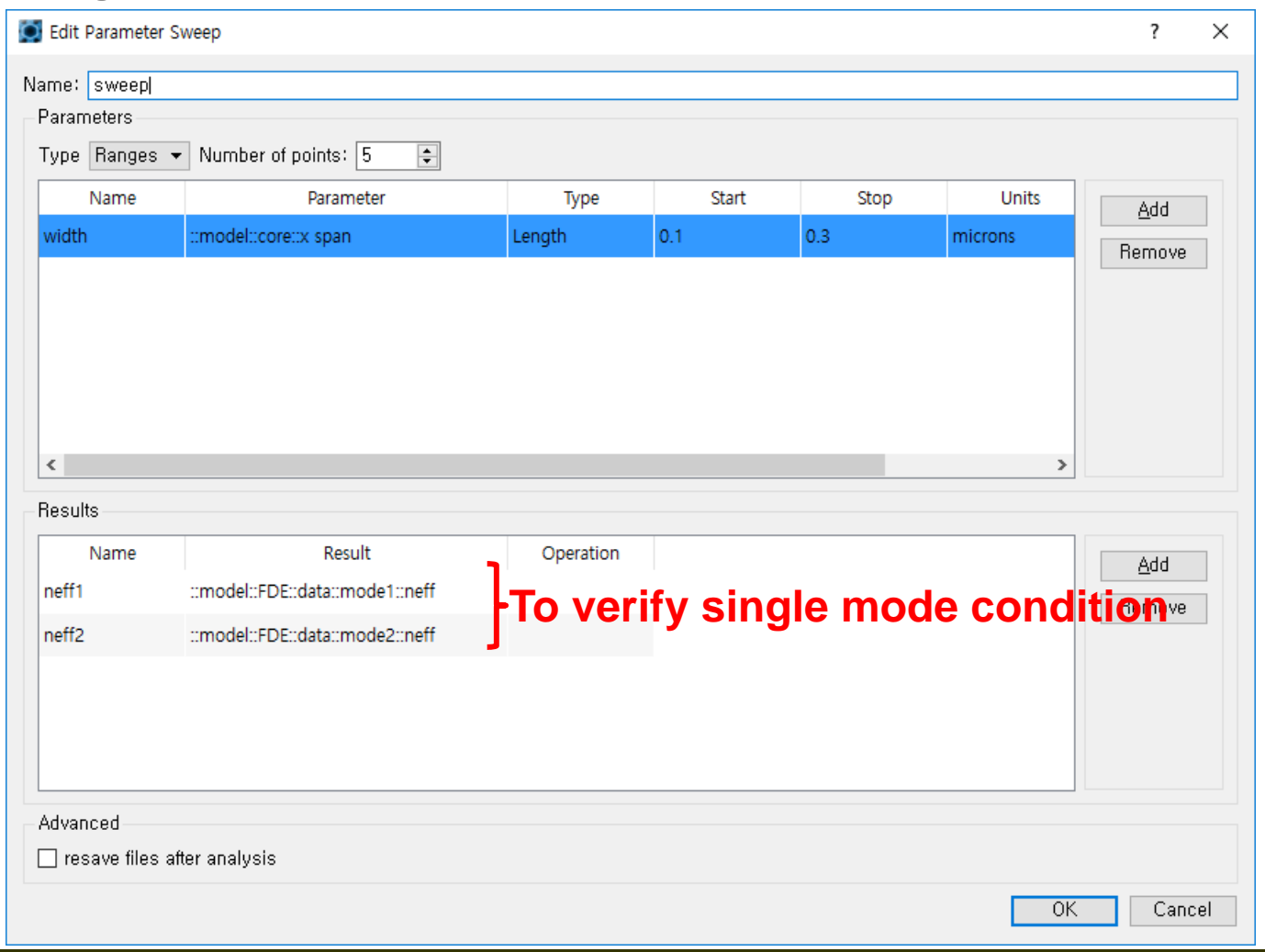

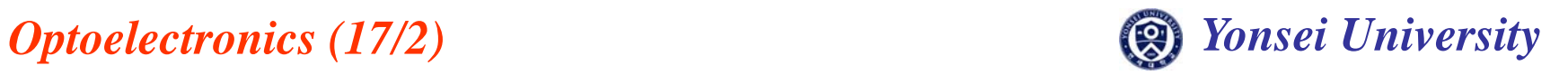

#### **Sweep Results**

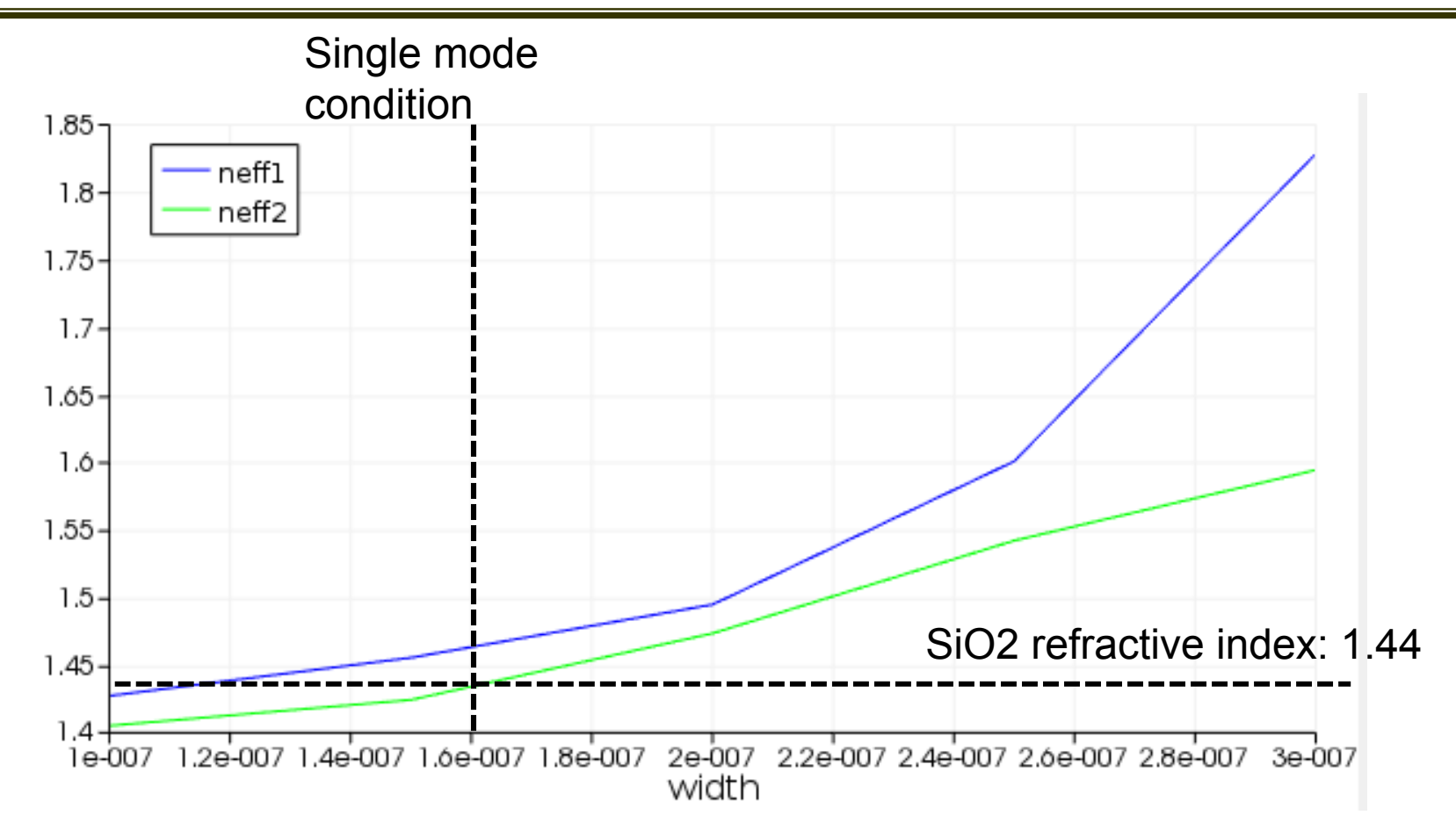

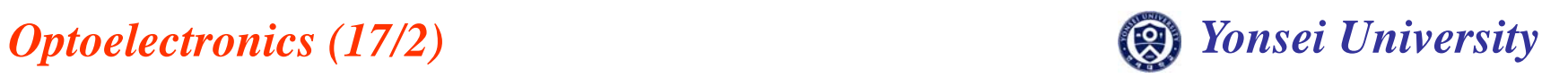

#### **Design Exercise 2-1**

**What is the single-mode condition for the given thickness of rib waveguide? Also, calculate group index(ng) for the single-mode rib waveguide.**

-220nm thick & 100nm slab at 1550nm

**Due: 27 Nov. in class**

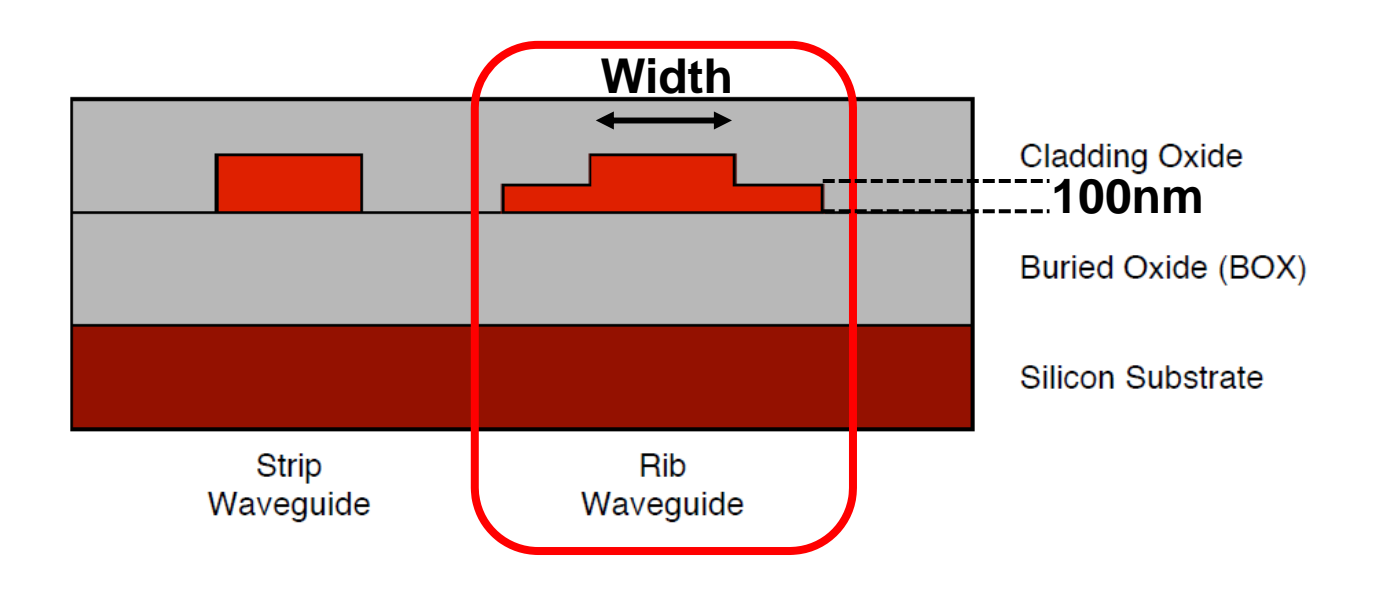

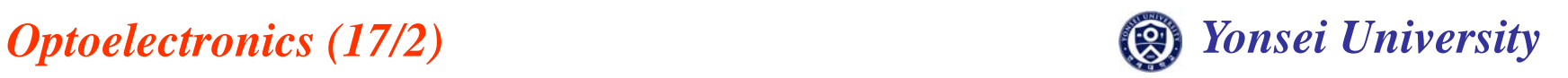

# **Tips for Design Exercise 2-1**

- **Condition for guidance of rib waveguide**
	- :n<sub>eff\_total</sub>>n<sub>eff1</sub> **:Making same environment as strip waveguide**
- How to get n<sub>eff1</sub> **:Use 1-D Z:X prop simulation in FDE solver**

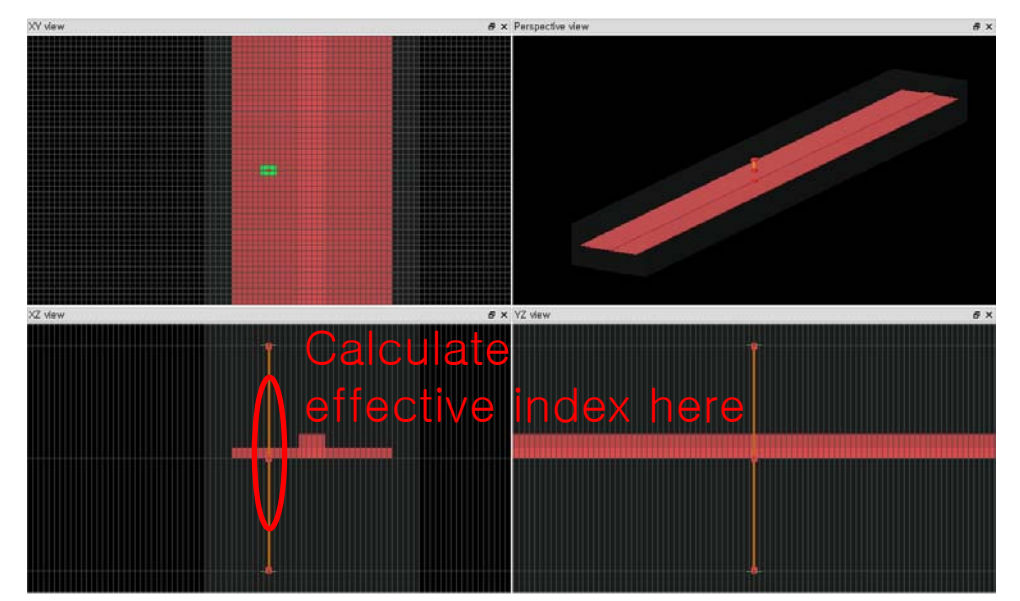

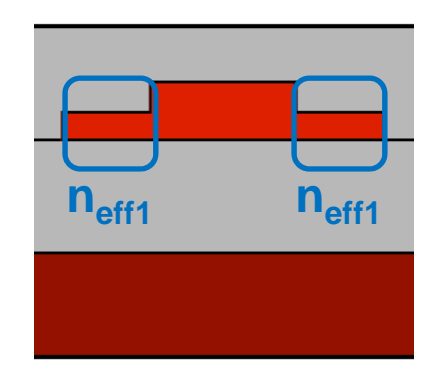

Rib Waveguide

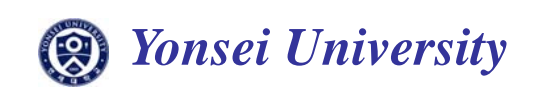

# **Waveguide coupler**

•**Y-branch coupler**

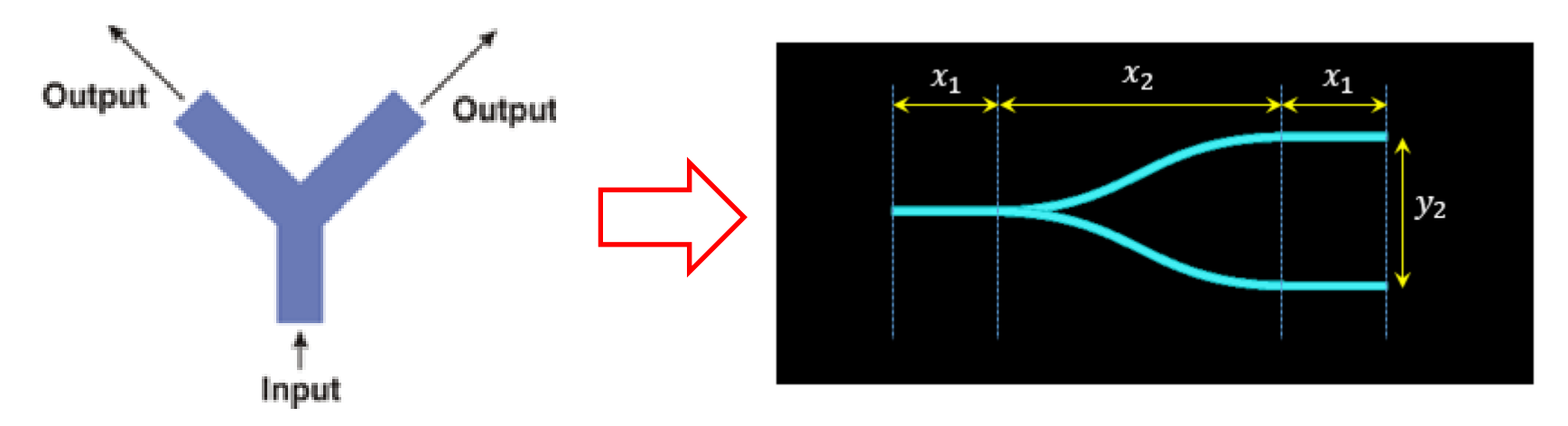

- $\bullet$ **Ideally 50:50 power splitter**
- •**Bezier Curve**
- •**Curve shape change due to x2, y2**

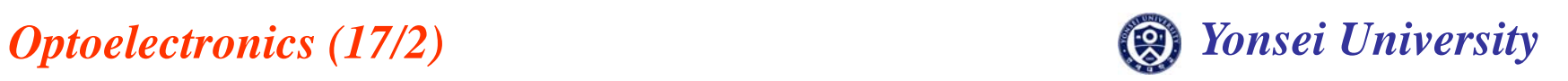

# **Y-branch coupler**

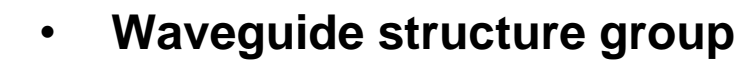

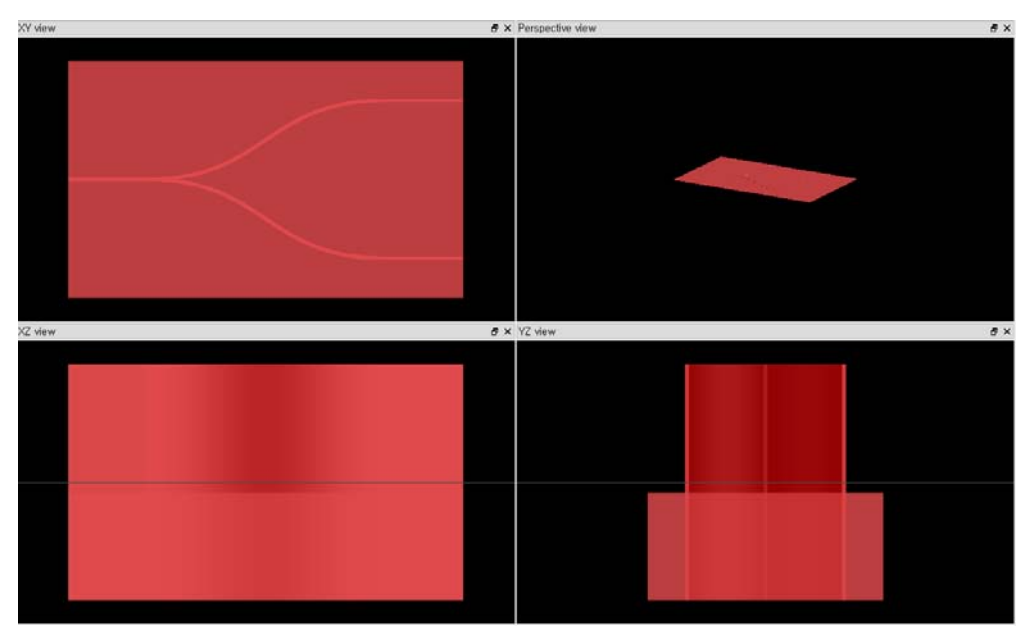

**FILENCE COMPLISE SHAPE OF CURVE THE SHAPE OF CURVE THE SHAPE OF CURVE THE SHAPE OF CURVE AND ALSO AND ALSO AND ALSO AND ALSO AND ALSO AND ALSO AND ALSO AND ALSO AND ALSO AND ALSO AND ALSO AND ALSO AND ALSO AND ALSO AND AL** 

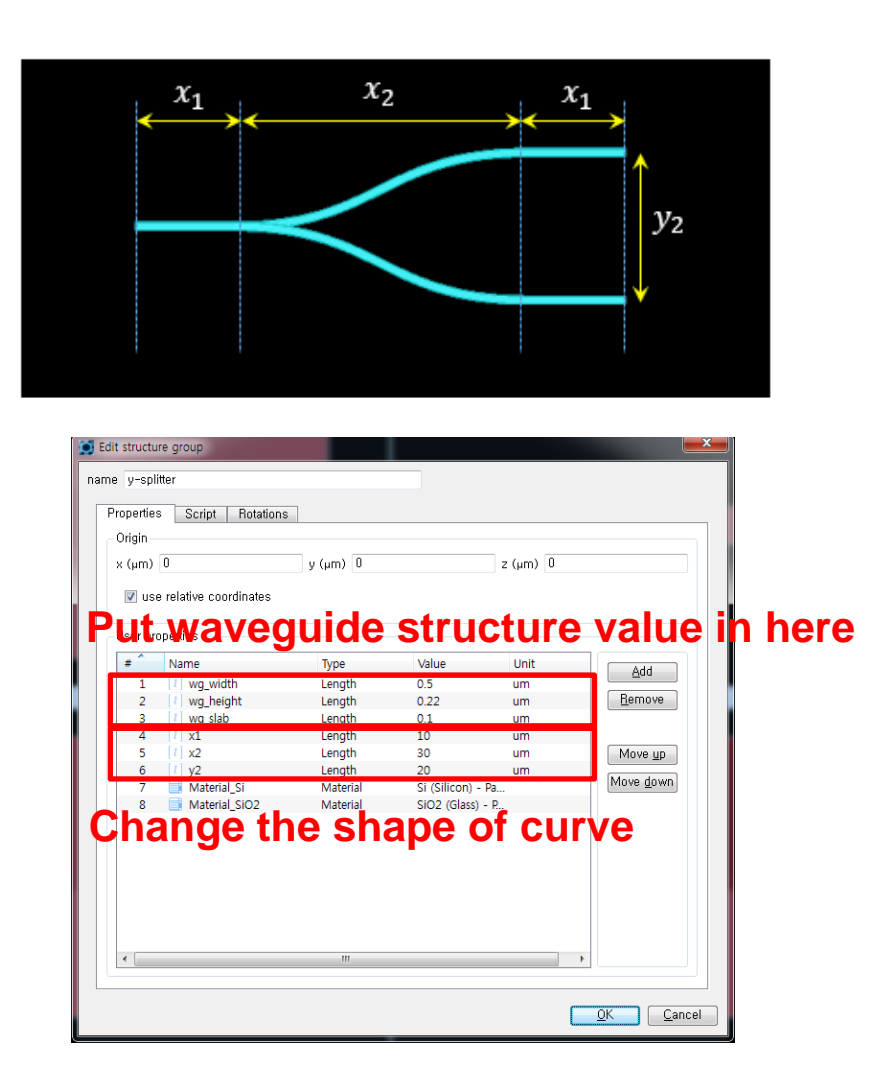

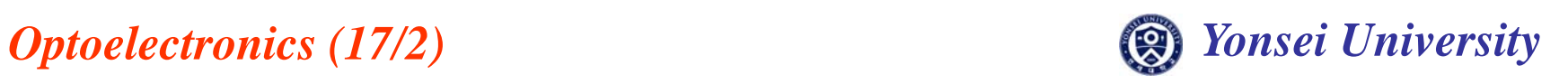

# **Structure (cladding)**

#### •**Rectangular**

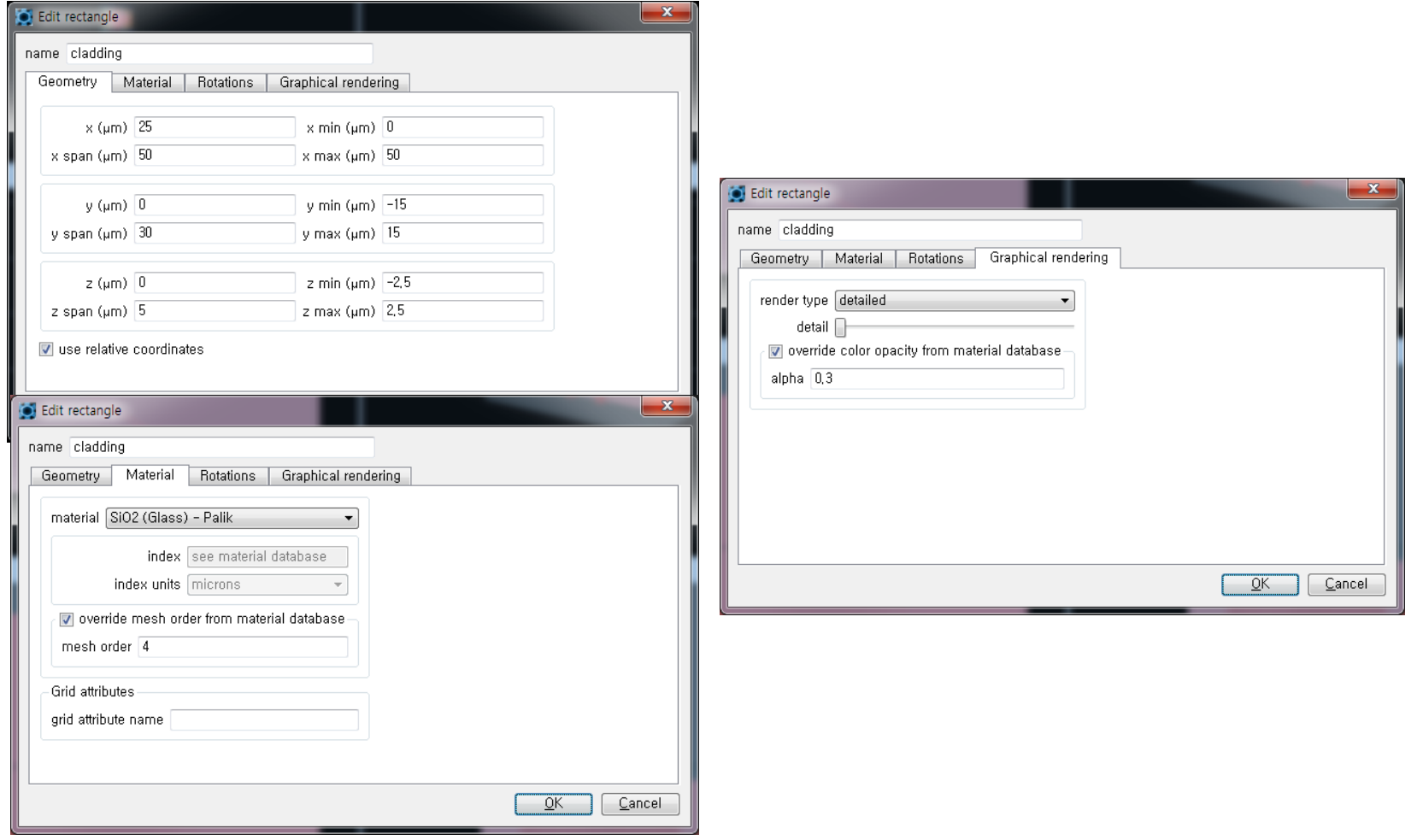

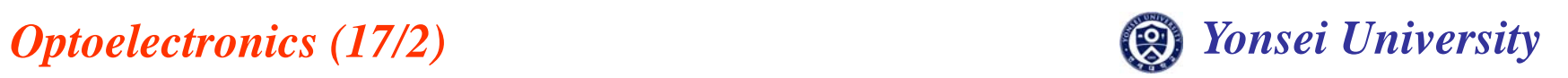

#### • **2.5D FDTD Solver Setting(Variational FDTD Solver)**

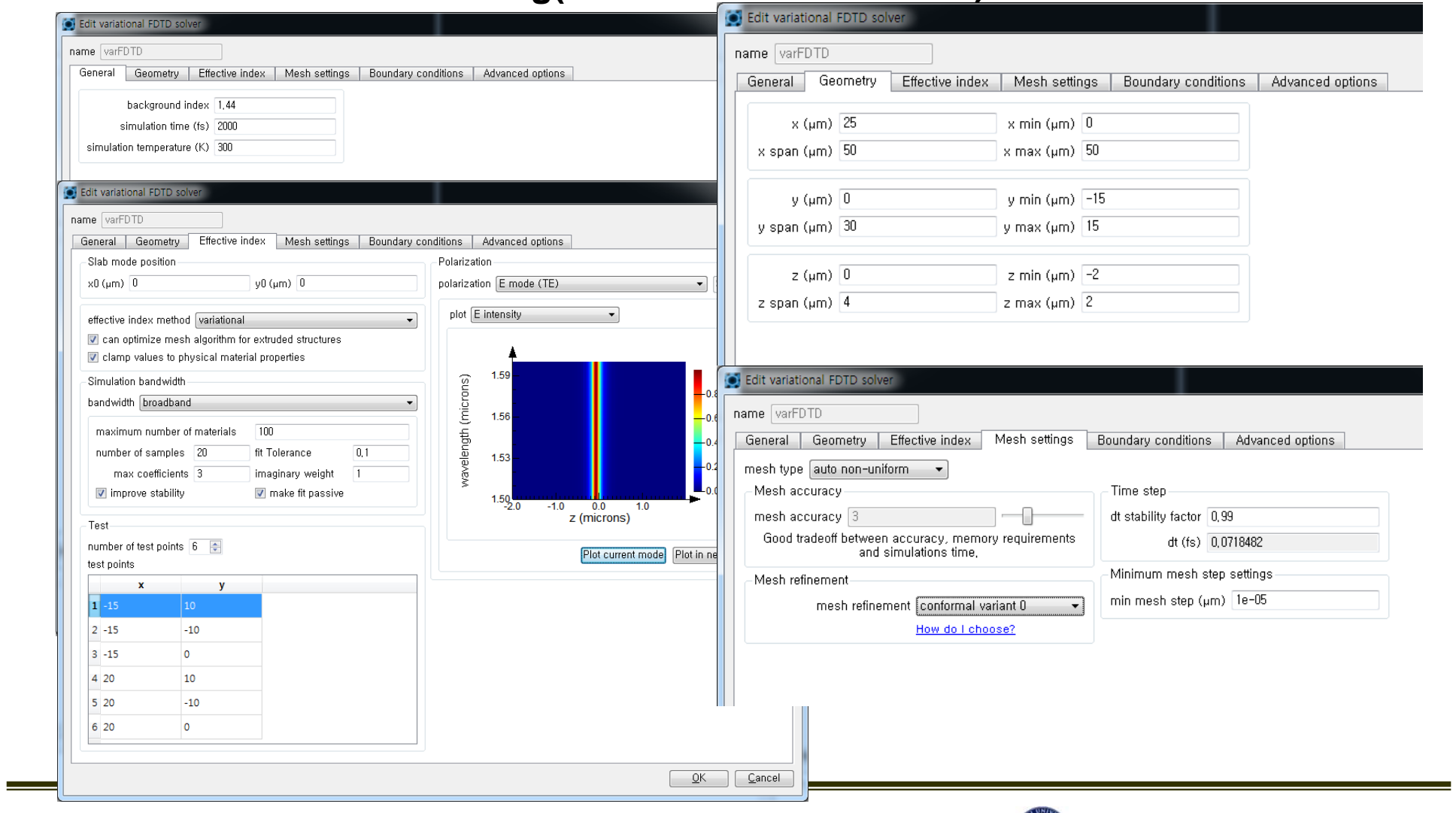

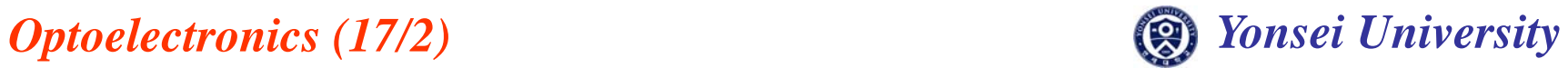

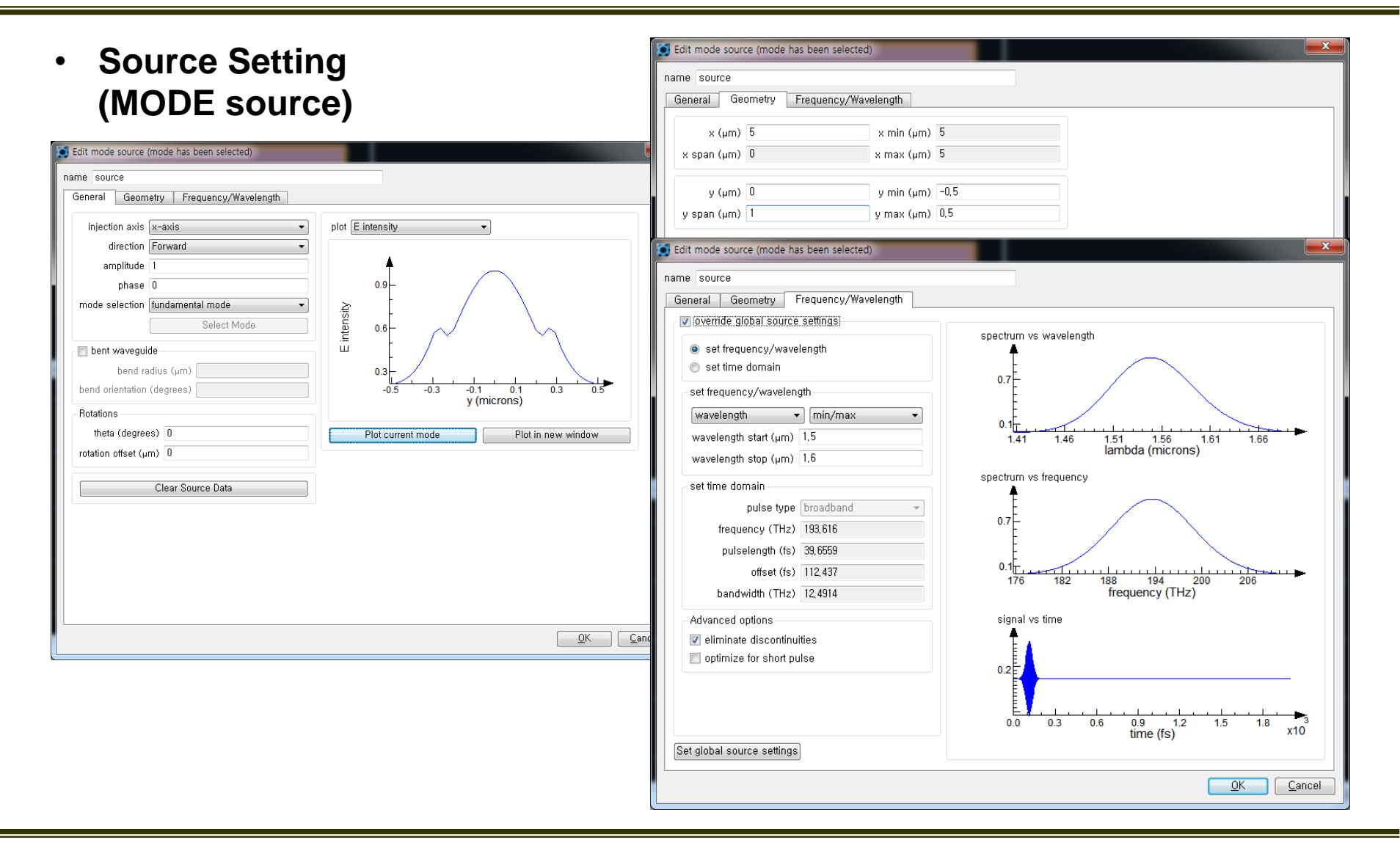

*Optoelectronics (16/2) Optoelectronics (17/2) Yonsei University*

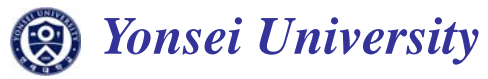

• **Monitor 1 Setting (Frequency domain field and power)**

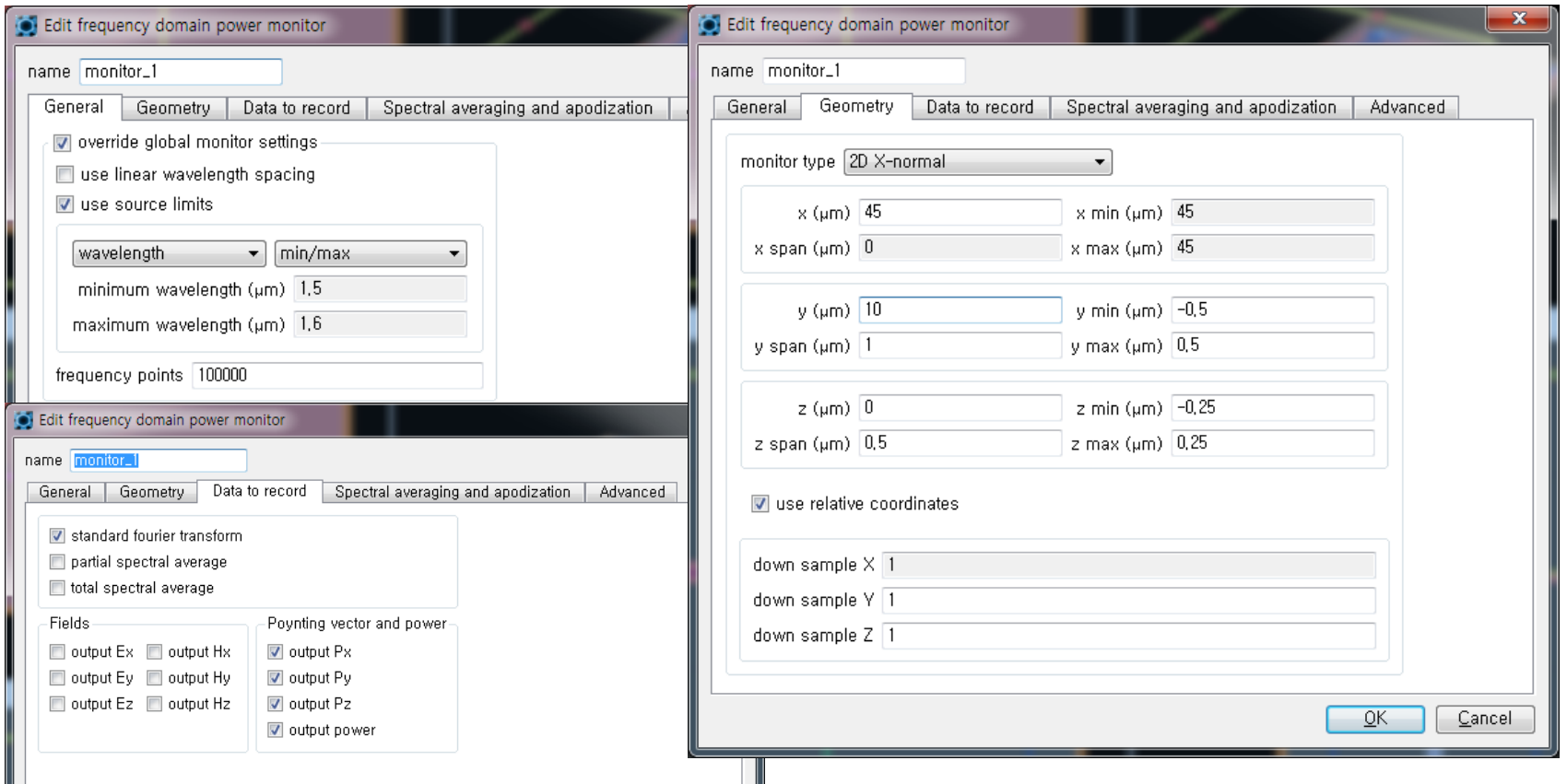

-Frequency point should be large enough

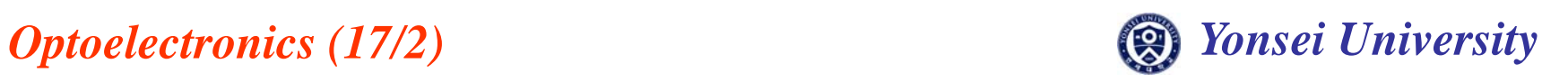

• **Monitor 2 Setting (Frequency domain field and power)**

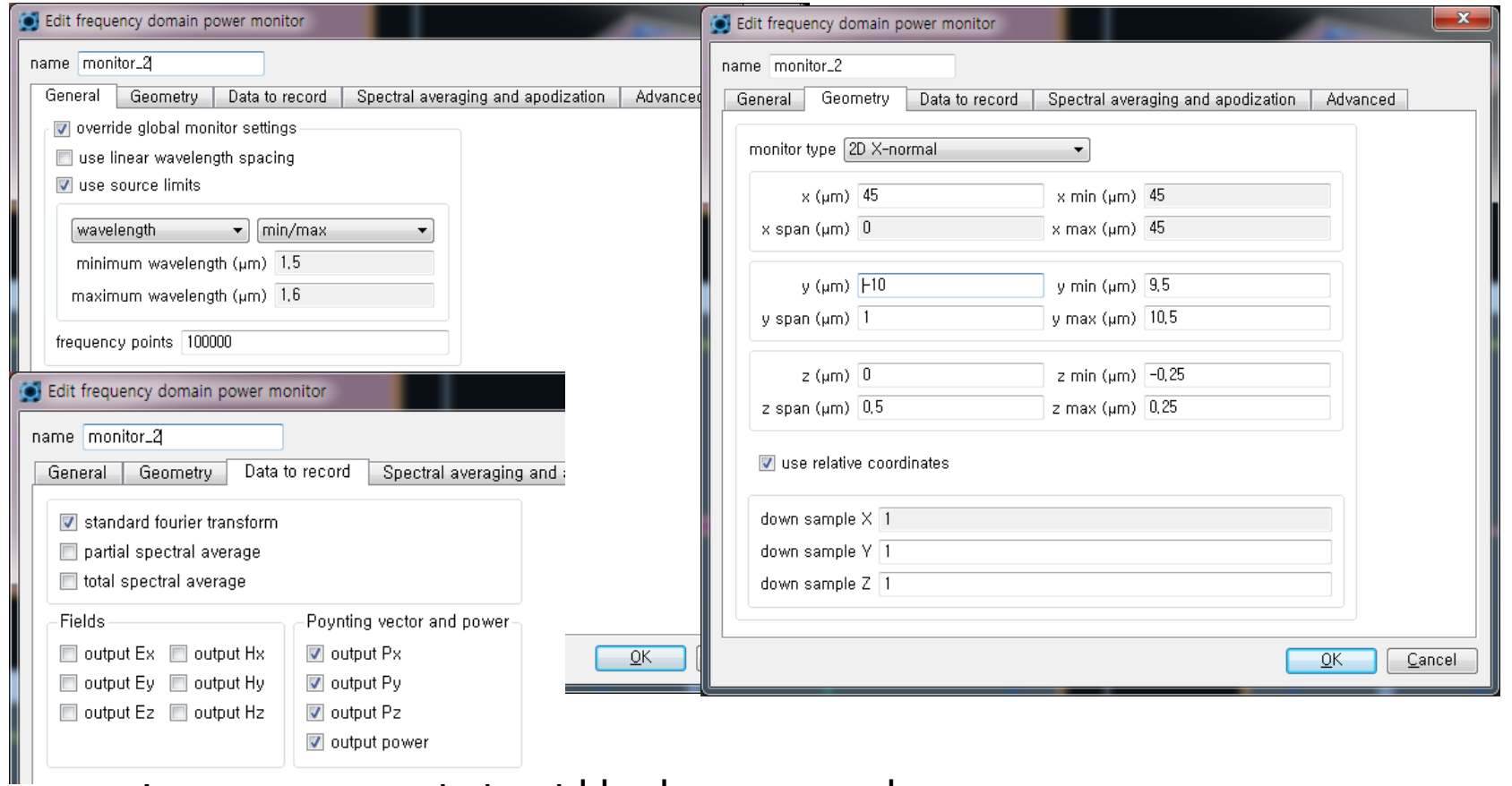

-Frequency point should be large enough

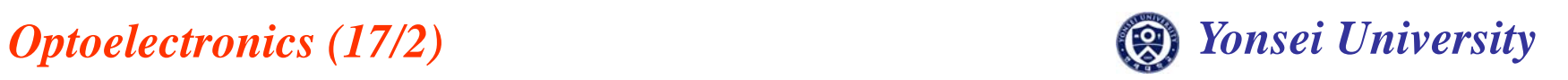

#### **Run Simulation**

#### • **After setup, run simulation**

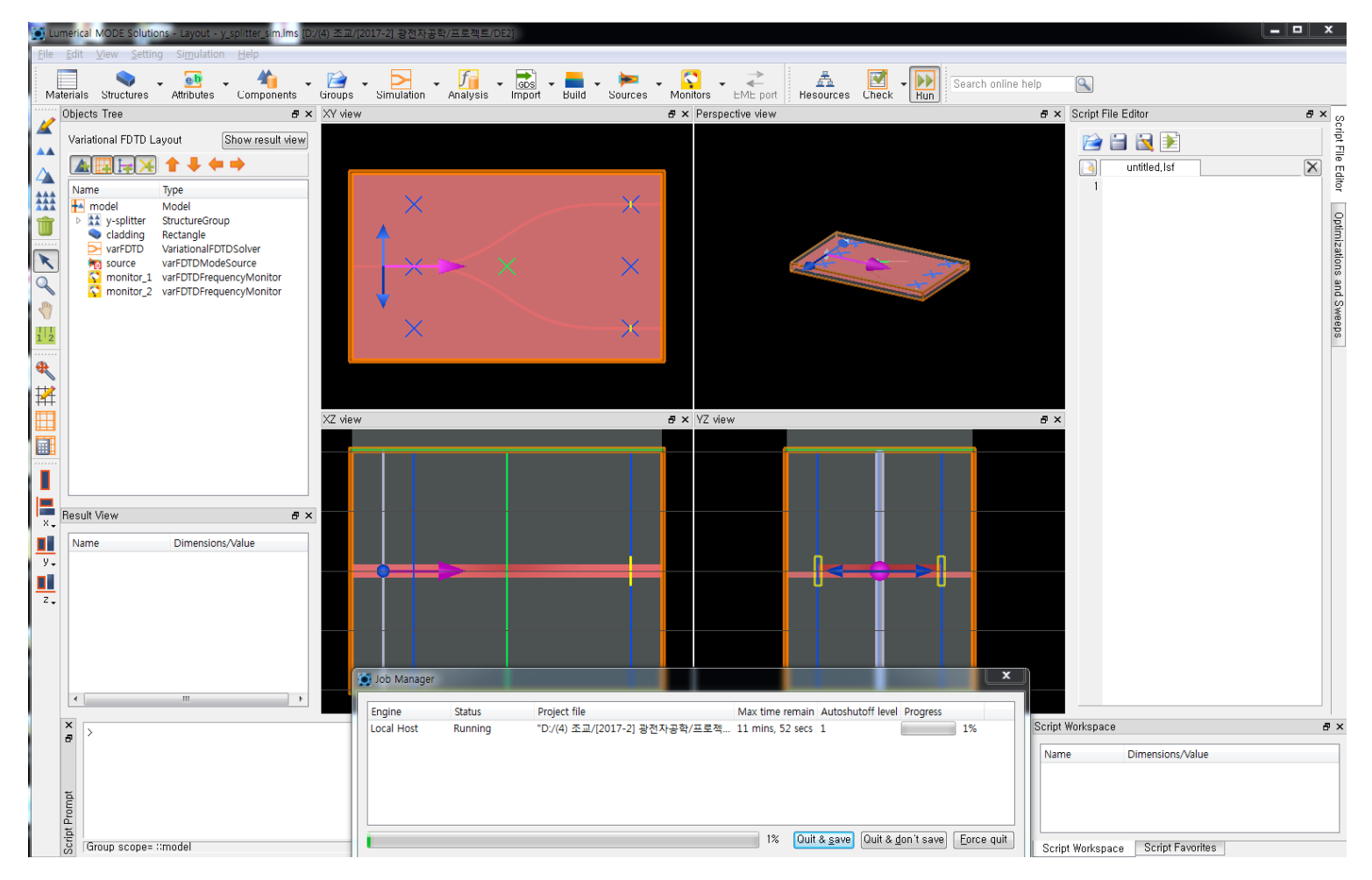

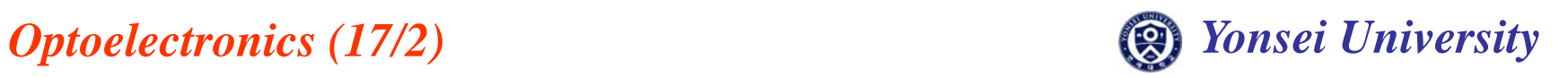

# **Result**

- **Monitor 1 (Right click) Visualize T**
- •Monitor 2 (Right click)  $\rightarrow$  add to visualizer 1  $\rightarrow$  T

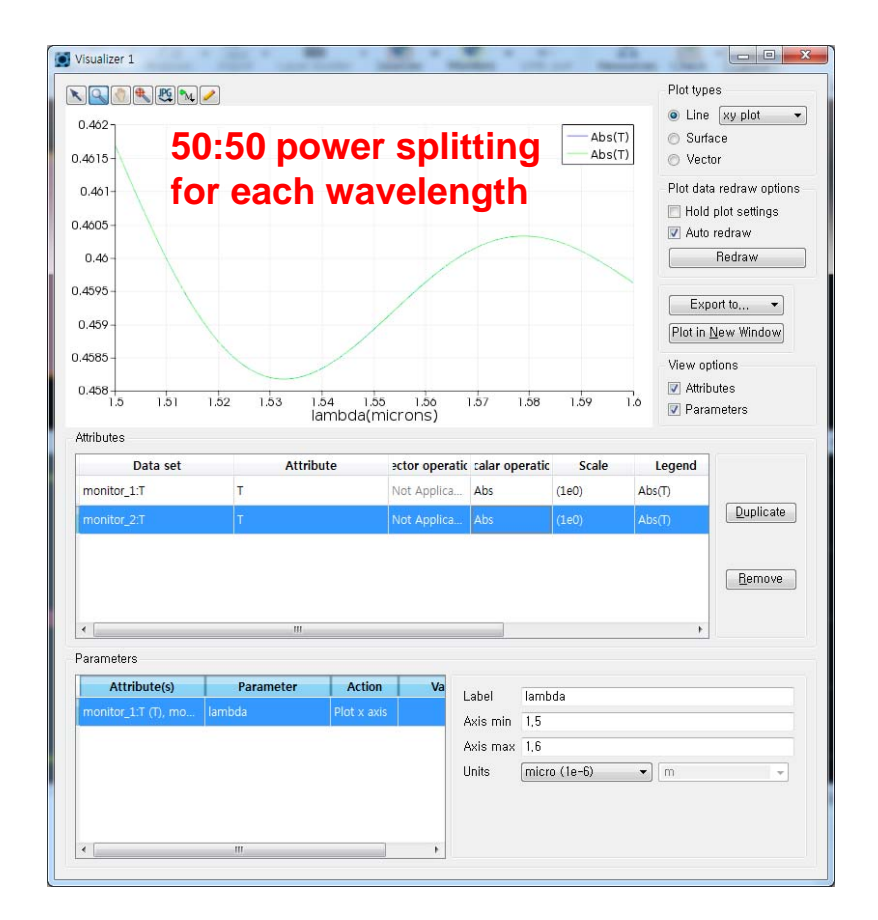

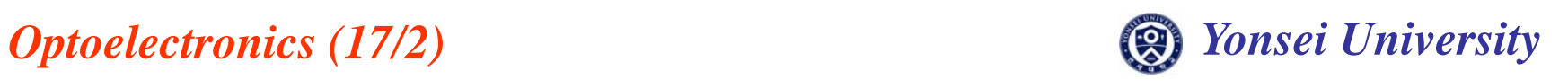

#### **Design Exercise 2-2**

#### **Design rib waveguide type Directional Coupler. Use waveguide width from the result of Design Exercise 2-1.**

-220nm thick & 100nm slab at 1550nm

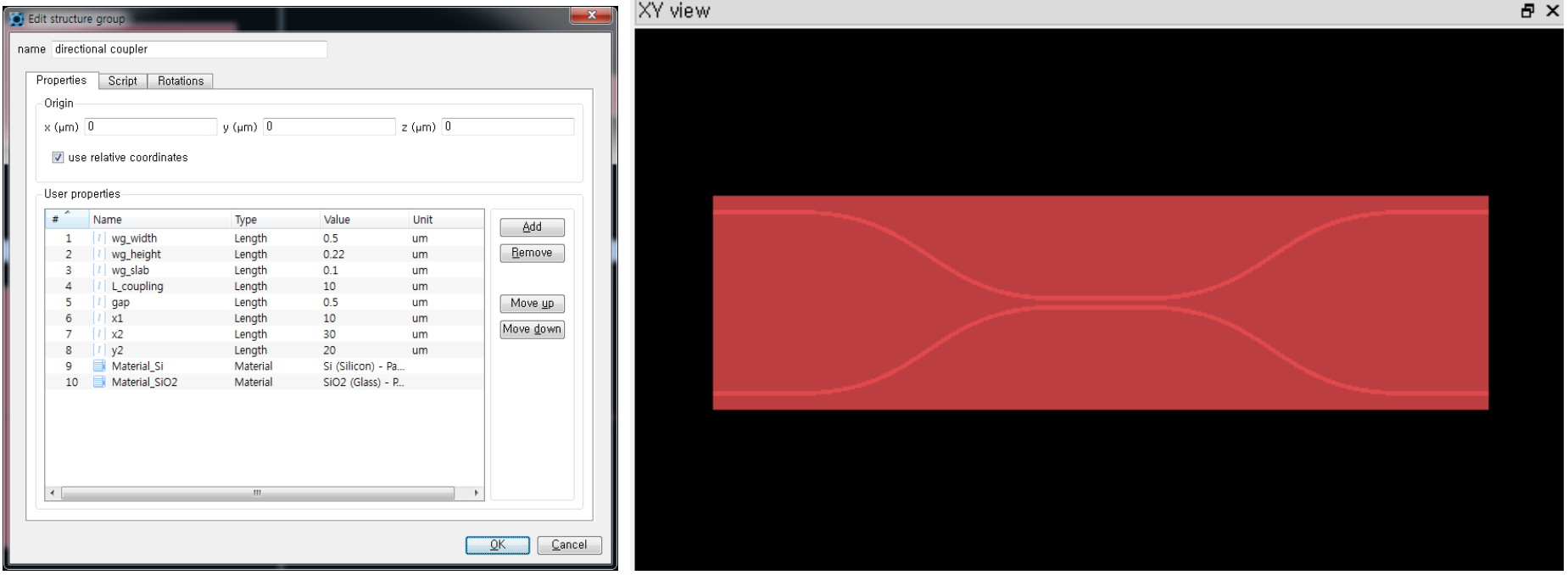

**Due: 27 Nov. in class**

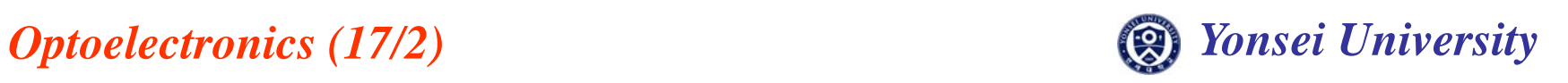